# FORSCHUNGSZENTRUM ROSSENDORF 174 K

**WISSENSCHAFTLICH-TECHNISCHE BERICHTE** Archiv-Ex.: **FZR-291 März** 2000 corschungszentrum  $D$  120 Bibliothek-

Winfried Oehme, Siegfried Dienel, Dieter Pröhl, Wolfgang Matz, Tobias Reich, Norbert Schell, Gert Bemhard, Hans Krug, Peter Reichel, Udo Strauch, Friedrich Prokert, Jürgen Claußner, Harald Funke, Wolfgang Neumann, Vincenz Brendler, Christoph Hennig, Florian Berbench

<sup>7</sup>088andorf e<sup>N</sup>

# **Beamline-Instrumentierung und Experimentautomatisierung für ROBL an der ESRFIGrenoble (F)**

Herausgeber: FORSCHUNGSZENTRUM ROSSENDORF Postfach 51 01 19 D-01314 Dresden Telefon +49 351 26 00 Telefax +49 351 2 69 04 61 http://www.fz-rossendorf.de/

> Als Manuskript gedruckt Alle Rechte beim Herausgeber

FORSCHUNGSZENTRUM ROSSENDORF  $|\nrightarrow 4$ 

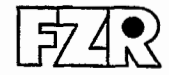

WISSENSCHAFTLICH-TECHNISCHE BERICHTE

**FZR-291**  März **2000** 

Winfried Oehme, Siegfried Dienel, Dieter Pröhl, Wolfgang Matz, Tobias Reich, Norbert Schell, Gert Bernhard, Hans Krug, Peter Reichel, Udo Strauch, Friedrich Prokert, Jürgen Claußner, Harald Funke, Wolfgang Neumann, Vincenz Brendler, Christoph Hennig, Florian Berberich

# **Beamline-Instrumentierung und Experimentautomatisierung für ROBL an der ESRFIGrenoble (F)**

# **Zusammenfassung**

Durch das Forschungszentrum Rossendorf wurde in den Jahren **1996-1998** ein eigenes Strahlrohr für Experimente mit Synchrotronstrahlung an der ESRF (European Synchrotron Radiation Facility) in Grenoble/Fkankreich aufgebaut. **Das** Strahlrohr verfügt über zwei alternativ nutzbare Messplätze für die Untersuchung von radioaktiven Proben mittels **Röntgenabsorptionsspektro**skopie und für Materialstrukturuntersuchungen mit Röntgendiffraktion.

Der Bericht konzentriert sich auf die Arbeiten, die für die Steuerung der Optik und die Nutzung der Messplätze hinsichtlich der Elektronik, Rechentechnik und Software erforderlich waren.

Nach einer Beschreibung der Randbedingungen und einer Kurzcharakteristik der gerätetechnischen Basis werden wichtige Hardwarekomponenten für die Instrumentierung der Systeme vorgestellt. Die rechentechnische Basis wird anschließend beschrieben. Die angewendeten Software-Grundprinzipien werden erläutert und diskutiert sowie an einigen Applikationen beispielhaft verdeutlicht. Abschließend werden spezifische Probleme bei der Programmierung von Applikationen mit grafischer Bedienoberflächen in Verbindung mit Gerätezugriffen behandelt.

Tabellen, in denen die benutzten Hardware-Module und die Softwarelcomponenten zusammengestellt sind, ermöglichen einen Überblick über das Gesamtsystem. Das Literaturverzeichnis dient als Leitfaden für die Detaildokumentationen.

# *INHALTSVERZEICHNIS*

# **Inhaltsverzeichnis**

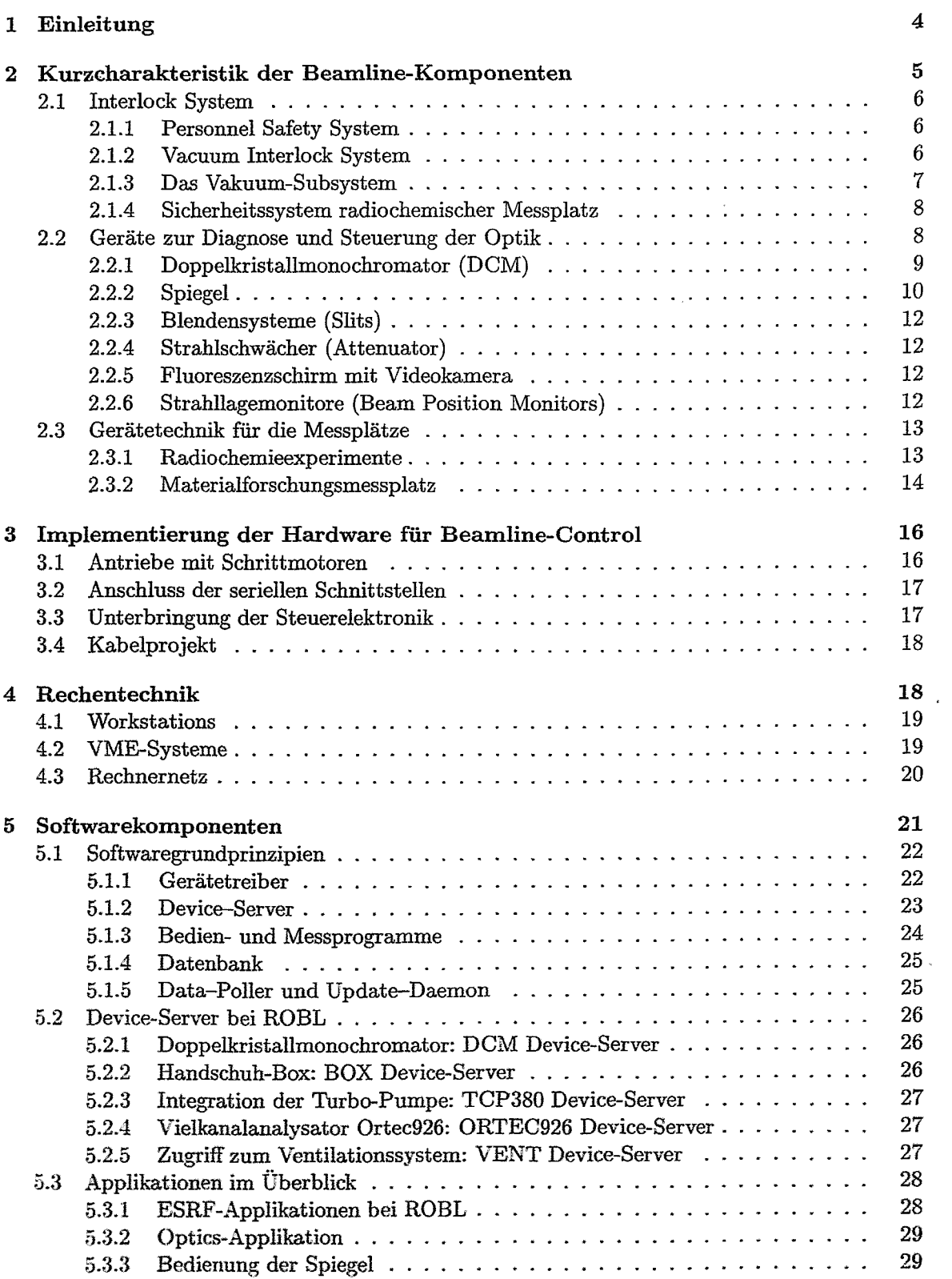

ومعصب والأناويب للمسي

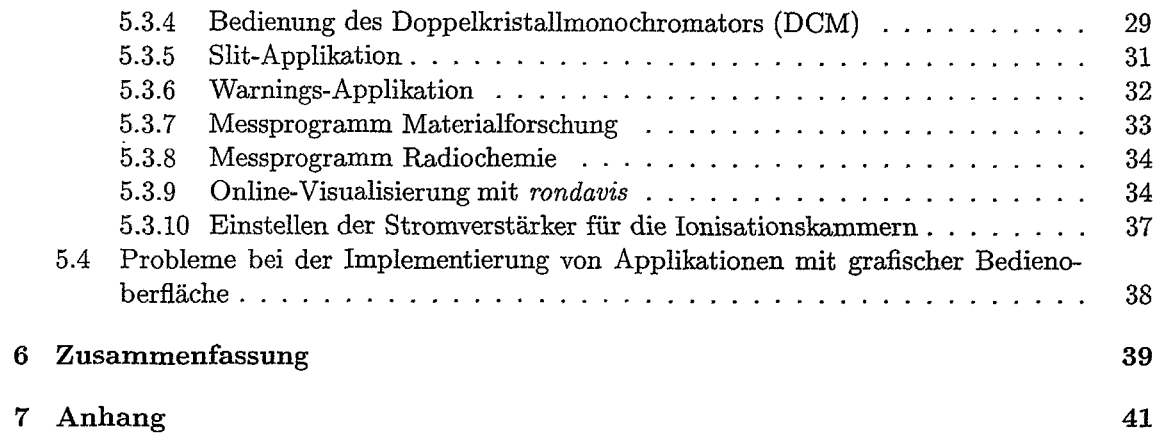

# **1 Einleitung**

Das Forschungszentrum Rossendorf hat in den Jahren 1996-1998 ein eigenes Strahlrohr für Experimente mit Synchrotronstrahlung an der ESRF (European Synchrotron Radiation Facility) in Grenoble/Frankreich aufgebaut. Die als ROBL (ROssendorf BeamLine) bezeichnete Anlage befindet sich am Ablenkmagneten BM20. Im Weiteren wird synonym Beamline oder ROBL benutzt werden. In Abbildung 1 ist die räumliche Anordnung der Beamline dargestellt.

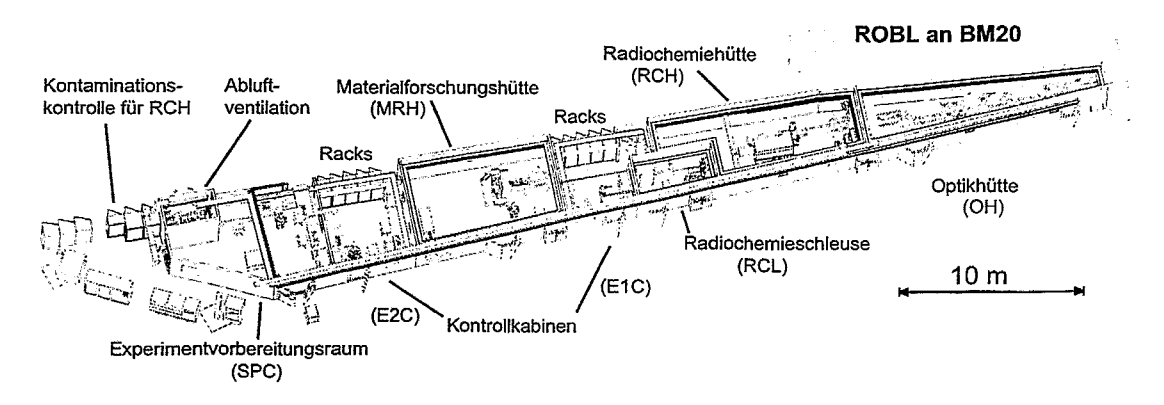

Abbildung 1: Anordnung der Räumlichkeiten bei ROBL

Zwei alternativ nutzbare Messplätze sind für die Untersuchung radioaktiver Proben mittels Röntgenabsorptionsspektroskopie (in der Hütte RCH) und für Materialforschung mit Röntgendiffraktion (in der Hütte MRH) eingerichtet worden. In einer speziellen Optikhütte (OH) wird der Synchrotronstrahl monochromatisiert und für das jeweilige Experiment konditioniert. Aus Strahlenschutzgründen muss die gesamte Steuerung der Experimente und der Optik räumlich abgetrennt in sogenannten Kontrollkabinen erfolgen (ElC, E2C). Die Notwendigkeit der Fernbedienung und -Überwachung erhielt damit von vornherein einen hohen Stellenwert. Diese wird noch dadurch verstärkt, dass das Betreten der Radiochemiehütte nur über eine Schleuse (RCL) mit den erforderlichen Zutrittsprozeduren möglich ist. Ein zusätzlicher Raum für Experimentvorbereitung (SPC) ist vorhanden.

Der Bericht beschreibt überblicksmäßig die Steuerung der Beamline-Optik und die Experimentautomatisierung bei ROBL. Die wesentlichen physikalisch-technischen Konzepte der Beamline sind an anderen Stellen beschrieben [I, 2, **31.** 

Ausrüstungen für Synchrotronstrahlungsexperimente sind überwiegend nutzerspezifisch gefertigte Einzelkomponenten. Somit verfügte die Mehrzahl der Geräte über keine Steuerungen, sondern nur über Steckverbinder zu Motoren, Schaltern und anderen Schnittstellen. Hauptaufgabe für die Entwicklung des Kontrollsystemes war es daher, innerhalb der Aufbauphase von drei Jahren mit wenig Personal diese Gerätetechnik zu einem stabil und nach modernen Prinzipien funktionierenden, einheitlichen Gesamtsystem zusammenzufügen. Eine wesentliche Randbedingung dabei war, das Umfeld an der ESRF mit inzwischen 40 Beamlines zu beachten, um einerseits vorhandene Standardlösungen der ESRF übernehmen zu können und andererseits die Funktionalität notwendiger Schnittstellen **zu** allgemeinen Systemen (Rechnernetz, Sicherheitssysteme) zu gewährleisten. Gleichzeitig erlaubt aber nur eine weitgehende Anpassung an vorhandene Standards, die Unterstützung der ESRF hinsichtlich Geräten, Wartungsfragen oder Weiterentwicklungen in Anspruch zu nehmen. Allerdings gab es die "Standardbeamline" an der ESRF nicht: auch wenn inzwischen weitere Fortschritte in dieser Richtung gemacht wurden. Im Rahmen des Projektes ROBL wurde bei der Auswahl der Beamline-Komponenten versucht, diesem Grundgedanken Rechnung zu tragen. Dennoch verbleiben immer Kompromisse, die den Messprinzipien, dem Stand der Technik und auch wirtschaftlichen Überlegungen geschuldet sind. Die Nutzung des Programmsystems *spec* [4], das an der ESRF vor allem für die Röntgendiffraktionsmessungen als Standardsystem eingesetzt wird, erforderte die Entwicklung von Mitteln und Methoden, die eine Steuerung der bei ROBL eingesetzten Gerätetechnik mit diesem Programmsystem gestatteten.

Eine wesentliche Aufgabe war es daher, Kompatibilität der eingesetzten Gerätetechnik zu bestehenden Systemen und Lösungen herzustellen. Dies musste auf unterschiedlichen Ebenen (Gerätetyp, Hardware, Software) geleistet werden. Dazu war es erforderlich, Standardlösungen der ESRF zu ermitteln, zu verstehen und auf ihre Anwendbarkeit zu prüfen. Da von der ESRF für die im Rahmen einer CRG (Collaboration Research Group) aufgebauten Beamlines, wie ROBL, nur eine begrenzte Unterstützung gewährt wird, war dies relativ aufwendig. Es erforderte ein gutes wissenschaftlich-technisches Verständnis sowohl für die bei ROBL einzusetzende Gerätetechnik als auch für die an der ESRF vorhanden Schnittstellen und Methoden. Es musste abgewogen werden, wo eigene Lösungen notwendig oder wünschenswert waren. Auf Grund von speziellen Lösungen beziehungweise Anforderungen an die Messungen bei ROBL waren einige Eigenlösungen erforderlich, wenn auch der Hauptteil der Komponenten durch Übernahme und Anpassung von ESRF-Standardlösungen für die Nutzung erschlossen werden konnte. Gerade die Speziallösungen waren von der wissenschaftlich-technischen Leistung als auch bezüglich des Entwicklungsaufwandes am anspruchsvollsten. Diese Lösungen durften aber nicht losgelöst von den an der ESRF benutzten Basisprinzipien erfolgen. In jedem Falle waren jedoch Test und Inbetriebnahme aller Komponenten erforderlich.

Der Bericht konzentriert sich auf die für die Steuerung maßgeblichen Prinzipien und ihre Umsetzung. Details, deren Beschreibung den Rahmen dieser Arbeit sprengen würden, sind in vorwiegend internen Dokumentationen und Nutzerhandbüchern niedergelegt. Insofern ist der Bericht auch ein Leitfaden für die Detaildokumentationen. Ausgehend von einer Kurzcharakteristik der zu steuernden Beamline-Komponenten werden die Erfordernisse bezüglich Elektrik und Elektronik, rechentechnischer Basis und ihrer Vernetzung sowie der Software dargelegt, so dass unter diesem Gesichtspunkt hier ein weitgehend kompletter Überblick über die Beamline gegeben wird. Obwohl die angewandten Prinzipien im Einzelnen nicht unbedingt neu sind, zeigt der Bericht doch den Umfang der Arbeiten und das erforderliche wissenschaftlich-technische Verständnis hinsichtlich Hardware, Software, Rechnernetz- und Systemadministration, das notwendig war, um aus einer Vielzahl an Einzelkomponenten ein einheitliches Gesamtsystem aufzubauen.

Viele Fachbegriffe der Elektronik und Informatik haben nicht immer genau treffende deutsche Entsprechungen. Um die Kompatibilität in den Bezeichnungen zu den detaillierteren Beschreibungenjliandbüchern der einzelnen Komponenten zu gewährleisten. wurden in einigen Fällen die englischen Begriffe verwendet, zumal die Dienstsprache der ESRF Englisch ist.

# **2 Kurzcharakteristik der Beaunline-Komponenten**

ROBL besteht aus unterschiedlichen Komponenten und Subsystemen, die **im** Folgenden nur soweit kurz charakterisiert werden. wie es für das Verständnis der Steuerungs- und Experimentauiomatisierungsaufgaben erforderlich erscheint. Die der Sicherheit der Beamline dienenden Subsysteme werden zuerst beschrieben. ihnen schliefien sich die Geräte der Optik und die Ausstattungen der beiden Experimentierplätze an.

# **2.1 Interlock System**

Für die Sicherheitssysteme sind an der ESRF einheitliche Regelungen und Realisierungsprinzipien vorgeschrieben. Die Steuersysteme sind auf Basis sogenannter programmierbarer Steuerungen (Programmable Logic Controller - PLC, Typ TSX-1'7 der Firma Telemechanique) aufgebaut. Aus diesem Grund wurden auch alle diesbezüglichen Projektierungen und Installationen seitens der ESRF ausgeführt. Einen Überblick zum grundsätzlichen Zusammenwirken der Teilsysteme bietet Abbildung **2.** Das Gesamtsystem wird als Interlock System bezeichnet.

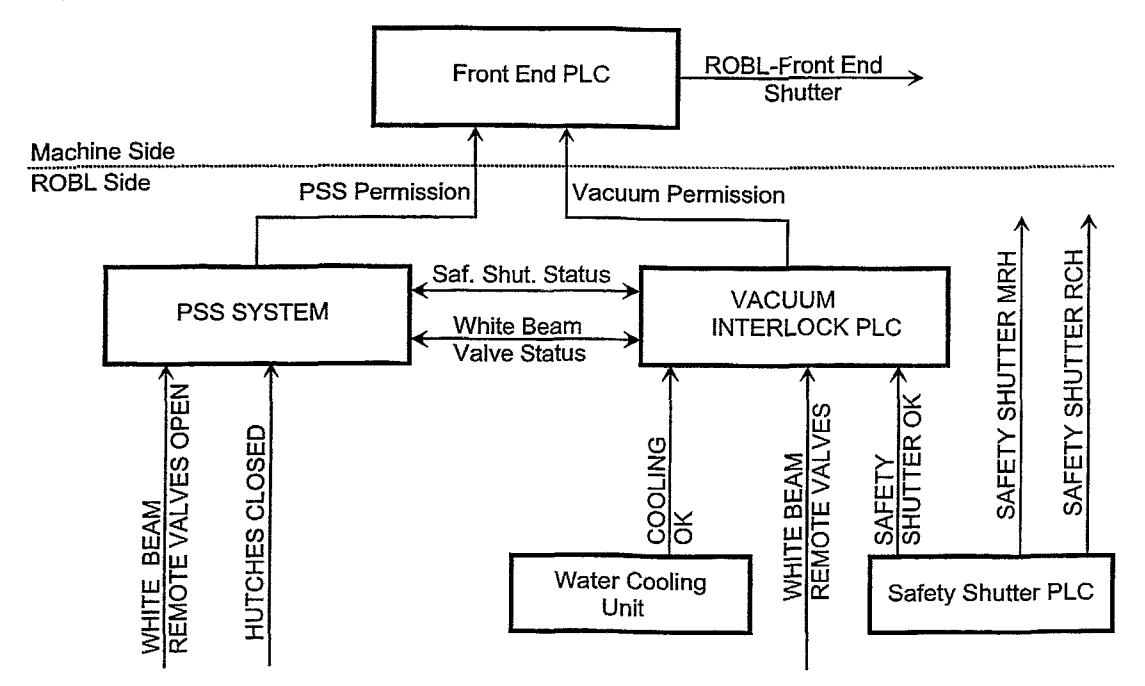

Abbildung 2: Interlock System - die hierachische Struktur der Teilsysteme. Front End PLC und Front End Shutter gehören nicht zur Installation von ROBL, sondern zur ESRF.

# **2.1.1 Personnel Safety System**

Mit dem .Personnel Safety System" (PSS) wird der Zutritt zur Optik- und den beiden Experimentierhütten der Radiochemie und Materialforschung gesteuert. So wird technisch gewährleistet, dass der Strahl erst nach Verlassen der entsprechenden Hütten zum Experiment gelangt und ein Zutritt während des Betriebes unter Strahlung ausgeschlossen bleibt. Die Regelungen **[Ei]** zum Anmelden von Strahlzeit dienen der weiteren Sicherheitserhöhung. Das PSS wird von der ESRF in standardisierter Weise an allen Bearnlines installiert. Der Betreiber hat keinen Zugriff auf das PSS.

# **2.1.2 Vacuum Interlock System**

Das Vacuum Interlock System schützt sowohl den Speicherring als auch die Beamline und deren Komponenten vor unkontrollierter Belüftung. Nach ESRF üblichen Standards ist ROBL in **10** separierbare Abschnitte (Vakuummodule) *[6]* eingeteilt. Daher umfasst das Interlock System neben einer Master-PLC noch drei Erweiterungsmodule. Das System fasst alle relevanten SignaIe zusammen und steuert die Ventile der Beamline. Sie separieren (neben fest

# 2.1 Interlock System 7

installierten Berylliumfenstern) die Beamline in einzelne Vakuummodule. Wegen der erhöhten Sicherheitsanforderungen an den Radiochemiemessplatz sind in diesem Abschnitt die Ventile doppelt ausgeführt. Die Ventile werden elektropneumatisch geöffnet und über Federn geschlossen (falls die Druckluft abgeschaltet wird oder ausfällt). Die Bedienung der Druckluftventile erfolgt durch die Vacuum-PLC, die auch den Schutz gegen Fehlbedienung gewährleistet. Dazu gehört beispielsweise, dass in der Funktionalität der herrschende Druck in benachbarten Vakuumabschnitten zu berücksichtigen ist.

Durch zwei weitere nachgeordnete Steuerungen, Safety Shutter PLC und Water Cooling Unit, wird eine klare Abtrennung von weiteren Funktionen erreicht.

Das Safety Shutter **PLC** System bedient ausschließlich die Strahlverschlüsse (Shutter) am Ende der Optikhütte und am Übergang der Beamline aus der Radiochemiehütte zum Messplatz der Materialforschung.

Water Cooling Unit [7]: Die Überwachung der zulässigen Temperatur an den optischen Komponenten im weißen Strahl ist bei ROBL anders gelöst als an ESRF-Beamlines. An Stelle der Messung und Auswertung der Temperatur mit Thermoelementen tritt die Kontrolle der Durchflussmenge in den Rückläufen der Kühlkreise. Es wird davon ausgegangen, dass bei entsprechendem Durchfluss die Kühlung gewährleistet ist. Diese Lösung verringert den Aufwand und erlaubt zudem, die Ruptur eines Schlauches im Zulauf zu erkennen. Von der Steuereinheit (,,Water Cooling Unit") wird der Zufluss bei diesem Fehler automatisch gesperrt. Eine Feuchtedetektion am Hüttenboden ergänzt den Schutz bei Kleinstlecks im Kühlsystem und dient der Sicherheit bei unbeaufsichtigtem Betrieb. In jedem überwachten Kreislauf werden zwei Durchflusswerte gemessen, ein Normal- und ein Minimalwert. Das Unterschreiten des Normalwertes wird als ein Warnsignal erfasst und vom Warning-Subsystem gemeldet. So wird dem Nutzer die Möglichkeit gegeben, bereits vor dem automatischen Abschalten der Beamline durch das Interlock System (mit automatischer Meldung an den ESRF Steuerraum) aktiv eingreifen zu können.

Die Kühlkreisläufe am Spiegel **(MI)** und am Monochromator (DCM) werden zusätzlich thermostatiert. Das ist notwendig, weil Temperaturänderungen um ein Grad die Strahlintensität deutlich verändern. Zur Funktionskontrolle der Thermostaten werden hier die Temperaturen überwacht und die Informationen in das Warning-Subsystem eingebunden.

# **2.1.3 Das** Vakuum-Subsystem

Die nachfolgend aufgeführten Steuergeräte werden als Vakuum-Subsystem zusammengefasst:

- **0** Vacuum Interlock PLC mit den angeschlossenen acht Vakuumventilen
- **rn** intelligente Steuergerät für eine Turbo- und sechs Ionengetterpumpen
- **0** fünf intelligente Steuergeräte für neunzehn Vakuummessröhren

Die Einbindung in das Kontrollsystem geschieht über die seriellen Schnittstellen der Einzelgeräte [vgl. auch Tabelle 1 im Anhang). Auf diesem Weg erfolgt sowohl die Fernanzeige der herrschenden Vakuumbedingungen, der Arbeitsmodi als auch das Stellen der Vakuumventile und der Strahlverschlüsse (Shutter) an den Hüttenausgängen via va~uum Interlock **bzw.** Shutter PLC (Abbildung 2).

Enabhängig davon erlauben die Takuumniessgeräte durch intern setzbare Schw~llwerte die Realisierung von Verriegelungsbedingungen, die von der Vacuum Interlock PLC bzw. den Steuergeräten der Ionengetterpumpen (Einschaltbedingung, verkabeltes Interlock auf Hardware-Ebene) genutzt werden.

Damit stellt das Vakuum-Subsystem die entscheidende Komponente für die Berechtigung zum Öffnen der Hütten- und des Front End-Shutters bzw. dessen Zwangsschließung dar.

# **2.1.4** Sicherheitssystem radiochemischer Messplatz

Der Betrieb eines radiochemischen Messplatzes an einer **Synchrotronstrahlungsquelle** ist eine wichtige Besonderheit von ROBL. Daraus ergeben sich erhebliche sicherheitstechnische Anforderungen. Einerseits muss der Strahlenschutz gewährleistet sein, andererseits ist es erforderlich, ein Unterdrucksystem Handschuhbox - Hütte - Experimenthalle aufzubauen und zu überwachen, um den Schutz vor eventueller radioaktiver Kontaminationen zu gewährleisten. Das Gesarntsystem ist auch in der ROBL-Dokumentation [8] dargelegt und wird hier nur als Übersicht beschrieben. Dieses Sicherheitssystem muss auch außerhalb der Experimentzeiten in Funktion bleiben. Es besteht aus drei Subsystemen, dem Ventilationssystem [9], der Überwachung der  $\alpha/\beta$  Strahlung [10] und dem RCSS-System [11] (Radiochemistry Signalization System). Das Ventilationssystem umfasst im Wesentlichen doppelt ausgeführte Zu- und Abluftsysteme mit entsprechenden Filtern, die über Klappen umschaltbar sind. Die Zu- und Abluftmengen, die Filterdrücke und die Druckdifferenz zwischen den drei oben genannten Räumen werden gemessen, der Zustand der Klappen wird erfasst. Daneben gibt es weitere Statusanzeigen digitaler und analoger Art.. Insgesamt existieren mehr als 40 Anzeigen. Die Abluft wird vor dem Verlassen der Experimenthalle auf mögliche Kontamination mit  $\alpha/\beta$ -Strahlern geprüft. Das RCSS-System ist ein Subsystem, das unterschiedliche Signale aus dem Ventilations- und dem Strahlungsüberwachungssubsystem verarbeitet. Diese Signale werden logisch (Hardware) verknüpft und auf mehreren Leuchtableaus angezeigt. Kritische Zustände (Strahlung, Feuer, Unterdrucküberschreitung) werden an das Interlock System der ESRF weitergleitet und führen letztendlich zur Alarmierung und zum Abschalten der Beamline bei kritischen Zuständen. Obwohl diese Systeme komplett von Firmen geliefert wurden (Ausnahme RCSS) und autonom arbeiten (PC-Steuerung bzw. programmierbare Steuerung TSX-47), ist es erforderlich, alle Zustände rechentechnisch zu erfassen, sie anzuzeigen, zu speichern und gegebenenfalls die gespeicherten Werte für eine Fehlerauswertung aufzubereiten. Dazu verfügt die Steuerung des Ventilationssystemes über eine serielle Schnittstelle mit entsprechendem Kommunikationsprotokoll zum Erfragen der Zustände und Werte. Alle Signale des RCSS-Systemes werden als Digitaleingänge für eine rechentechnische Erfassung bereitgestellt.

# **2.2 Geräte zur Diagnose und Steuerung der Optik**

Die Mehrzahl der Geräte zur Konditionierung des Strahles befinden sich in der Optikhütte (OH). Die Anordnung der beschriebenen Gerätetechnik ist in Abbildung **3** zu sehen. In Strahlrichtung gesehen sind folgende Geräte vorhanden:

- **r** Blendeneinheit (PSI)
- **r** Strahlschwächer (Attenuator)
- Spiegel (M1)
- Strahllagemonitor (BPM1)
- **r** Blendeneinheit (PS2)
- Doppelkristallmonochromator (DCM)
- **r** Spiegel (M2)
- **e** Strahllagemonitor (BPM2)
- Fluoreszenzschirm mit Videokamera
- Strahlverschluss (Shutter)

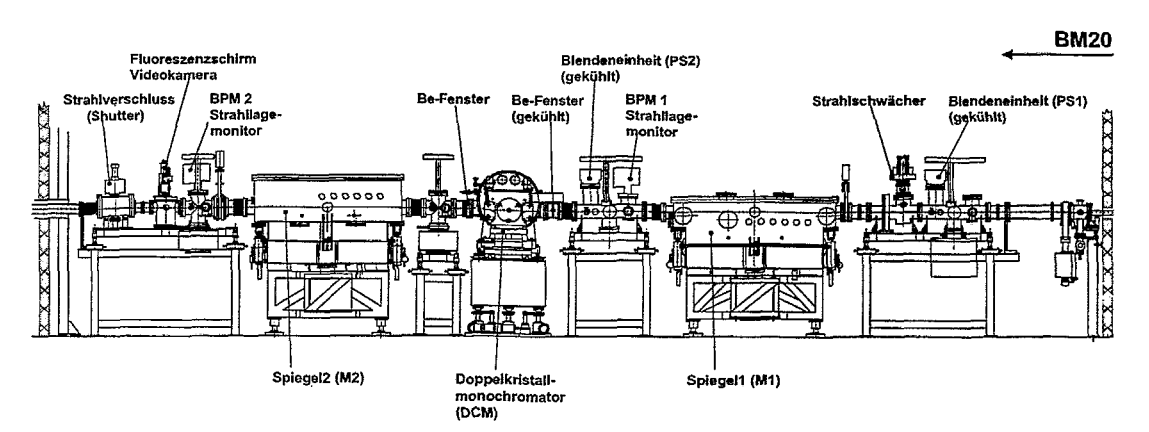

In den Experimenthütten befinden sich weitere Blendeneinheiten, Strahllagemonitore und ein

Abbildung **3:** Geräte in der Optikhütte bei ROBL

weiterer Strahlverschluss vor Eintritt des Strahles in die Materialforschungshütte (MRH). Diese Teile sind ebenfalls zu den optischen Komponenten zu zählen. Sie sind fast baugleich zu den in der Optikhütte befindlichen Ausrüstungen.

# **2.2.1 Doppelkristallmonochromator (DCM)**

Der DoppeIkristallmonochromator (DCM) **[12]** ist wichtigster Bestandteil der Beamline-Optik, Seine Aufgabe ist die Festlegung der Energie der monochromatischen Strahlung aus dem Spektrum der Quelle, je nach Anforderung der Experimente. Er ist mit insgesamt zwölf Stelleinrichtungen ausgerüstet, die über fünf verschiedene intelligente Steuergeräte **113, 14,** 15, **16, 171**  betrieben werden. Jedes Steuergerät kann über eine serielle Schnittstelle angesprochen werden. Einige der Antriebe dienen lediglich der Justage des Monochromators, andere müssen, je nach Messprinzip, auch vor oder während der Messungen bewegt werden. Über eine gemeinsame intelligente Steuerung mit einer seriellen Schnittstelle sind vier Motoren angeschlossen, die der Höhen- und Winkeljustage des Gestelles und einer Neigungskorrektur des gesamten Monochromatoreinsatzes im Gehäuse dienen. Die vier Steuerungen sind kaskadiert und können bis auf die gemeinsame Schnittstellennutzung unabhängig voneinander arbeiten.

Durch Verstellen des Hauptantriebes wird der Bragg-Winkel **gi** so eingestellt. dass auf cine vorgegebene Energie monochromatisiert wird. Dieser Winkel ist vom Typ des Kristalles abhängig. Der Braggwinkelantrieb ist ein hochpräziser Antrieb mit einer intelligenten Servosteuerung. Zwei UHV-Steppermotoren dienen dazu: den zweiten Kristall so nachzuführen, dass der monochromatische Strahl am Ausgang des DCM eine feste Höhe einhält. Diese "fixed exit"-Geometrie ist in Abbildung 4 schematisch dargestellt. Beide Motoren bewirken unabhängig voneinander eine Parallel- bzw. Perpendikularverschiebung des zweiten Kristalles. Jeder dieser Motoren verfügt über eine eigene intelligente Steuerung mit jeweils einer seriellen Schnittstelle. Sie können somit unabhängig voneinander betrieben werden. Zur Festlegung der genawn Werte für die Verschiebung der Kristalle gegeneinander sind Offset-Voreinstellungen erforderlich.

Die Berechnungsvorschriften für die parallele Nachführung R und die senkrechte Nachführung G des zweiten Kristalles. relativ zum ersten. sind folgende:

$$
R = \frac{h}{2 * sin(\vartheta_1)} \tag{1}
$$

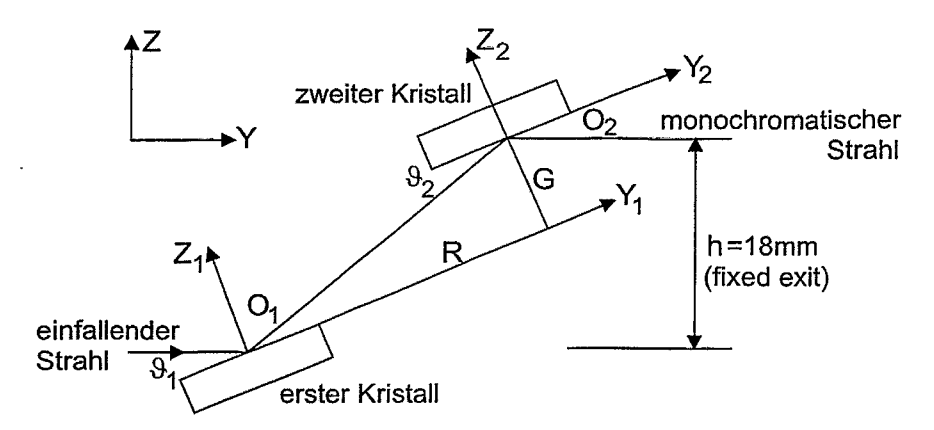

Abbildung 4: Prinzipschema der "fixed exit"-Geometrie am DCM

$$
G = \frac{h}{2 * cos(\vartheta_1)}\tag{2}
$$

Die dritte wesentliche Komponente für die Einstellung des zweiten Kristalles liefern zwei hochpräzise Piezoaktuatoren, mit denen eine sehr genaue Parallelstellung des zweiten Kristalles erfolgen kann. Damit werden geringfügige mechanische bzw. thermische Veränderungen der Parallelstellung der reflektierenden Netzebenen beider Kristalle ausgeglichen. Die Software stellt nur den Digitaloffset der Aktuatoren als einer von drei Vorgabemöglichkeiten für den Sollwert ein. Beide Piezosteller werden über ein gemeinsames Steuergerät mit einer seriellen Schnittstelle betrieben. Sie können nur nacheinander bewegt werden, was aber auf Grund der hohen Stellgeschwindigkeit praktisch unbemerkt bleibt. Das Steuergerät kann auch über einen Analogeingang beeinflusst werden. Dieser wird benutzt, um eine Strahlstabilisierung mit einem elektronischen Regler "D-Mostab" [18] automatisch auszuführen. Auch das dafür benutzte "D-Mostab"-Modul wird über eine serielle Schnittstelle bedient.

Neben den erwähnten Motoren, die für die Energieeinstellung im Messbetrieb benutzt werden, gibt es weitere Antriebe, die der Justage des Monochromators dienen. Das sind zunächst drei Picomotoren für die Vorjustage des zweiten Kristalles. Diese können ihn über größere Stellwege verkippen, sind aber nicht so genau und auf Grund von Hystereseeffekten nicht so gut reproduzierbar einzustellen wie die Piezosteller. Sie sind aber zur Vorjustage des zweiten Kristalles notwendig, weil die Piezosteller wiederum nur einen eng begrenzten Stellbereich haben. Der DCM ist weiterhin mit zwei Längenmesseinrichtungen (Transducern) ausgerüstet, mit denen die Kippbewegungen des zweiten Kristalles verfolgt werden können. Sie erreichen zwar nicht die Genauigkeit der Piezosteller, sind aber zur Reproduktion der Picomotorpositionen nützlich. Die Werte der Transducer können über deren Steuergerät [I91 , das über eine serielle Schnittstelle verfügt, ausgelesen werden.

Der Einbau eines Biegers für den zweiten Kristall zur sagittalen Fokusierung des Strahles ist vorbereitet. Für die Kristallbiegung und deren Kontrolle sind zwei weitere Schrittmotoren und eine Dehnungsmessung erforderlich.

# **2.2.2 Spiegel**

ROBL verfügt über zwei Spiegel [20] mit denen der Strahl um 2.5 mrad abgelenkt und vertikal fokussiert werden kann. Die Spiegelkörper sind 1200 mm lang und 160 mm breit. Die Dappelspiegelanordnung dient zur Unterdrückung der höherenergetischen Harmonischen im

10

## 2.2 Geräte zur Diagnose und Steuerung der Optik 11

monochromatischen Röntgenstrahl. Diese Maßnahme ist für Röntgenabsorptionsexperimente essentiell.

Jeder Spiegel ist mit drei schrittmotorgetriebenen Stelleinrichtungen (Hub1 bis Hub3), die außerhalb der Vakuumgefäße angeordnet sind, ausgerüstet. Mit ihnen kann der Spiegel an drei Punkten vertikal bewegt werden (siehe Abbildung 5).

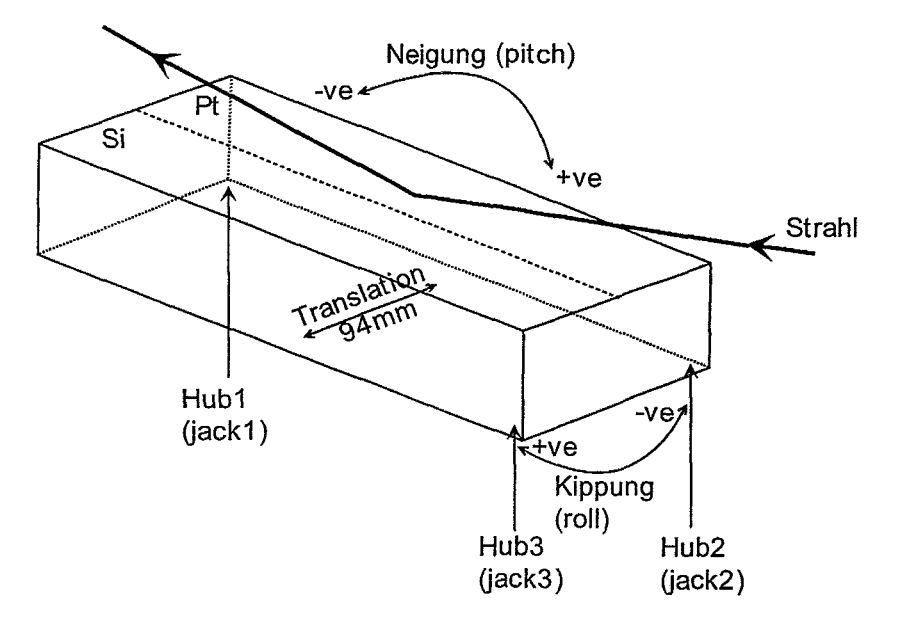

Abbildung 5: Schema der Dreipunktlagerung des Spiegels Ml. Die Translationsbewegung dient der Auswahl der reflektierenden Spiegelhälfte. Der Spiegel M2 ist entsprechend gelagert, aber hängend montiert.

Durch unterschiedliche Bewegung der Motoren können neben der Hub- auch Kippbewegungen (roll, pitch) ausgeführt werden. Da die Genauigkeitsforderungen für die grofien und schweren Spiegel hoch sind, verfügt jeder Vertikalantrieb über einen Heidenhain-Encoder, mit dem die tatsächlich zurückgelegte Strecke inkrementell erfasst werden kann. Um ein Kippen der Spiegel über einen Sicherheitsbereich hinaus zu vermeiden, sind Sicherheitsschalter vorhanden. Diese bewirken, dass die Antriebe, die das Kippen in die geschützte Richtung verstärken würden, nur noch in die unkritsche Richtung bewegt werden können (Hardwareschutz). Das Erreichen eines solchen Zustandes muss auch signalisiert werden.

Die Spiegel sind mit je zwei Streifen: die mit Platin beziehungsweise Silizium als reflektierendem Material beschichtet sind. ausgestattet. Um das jeweilige erforderliche Oberflächenmaterial auszuwählen, existiert jeweils ein UHV-Steppermotor zur Lateralverschiebung (Translation) des Spiegels. Diese Antriebe verfügen über keine Möglichkeit zur Positionsbestimmung. Sie arbeiten ungekühlt im Vakuum und besitzen daher eine Temperaturüberwachung. Im Falle des Überschreitens einer in der Hardware voreinstellbaren Temperaturschwelle werden diese Motoren abgeschaltet und sind nicht mehr bewegbar bis die Temperaturen wieder unterschritten sind. Weiterhin kann jeder der beiden Spiegel gebogen werden. Der Spiegelkörper mit den beiden Streifen ist auf einem Bieger montiert, der mit Hilfe von Druckluft. die über einen Proportionalregler eingestellt wird, gebogen werden kann. Dazu wird dem Proportionalregler ein Sollwert über einen Strom vorgegeben, der aus einer berechneten Biegeradientabelle entnommen wird. Zur Überwachung existiert zusätzlich ein Drucksensor. der aus dem eingestellten Druck ein Spannungssignal erzeugt. **das** rückgelesen werden kann und damit der Kontrolle des anliegenden Druckes dient.

Der Anstellwinkel der Spiegel muss nur während der Justagearbeiten verstellt werden. Die Biegeradien sind je nach Messmodus und Fokussierungsanforderungen einstellbar (Maximalkrümmung bis zu 5 km Radius).

# **2.2.3** Blendensysteme (Slits)

ROBL verfügt über vier Blendensysteme [21], die der Strahlbegrenzung dienen. Sie werden in Primary Slits (gekühlt, im weißen Strahl) und Secondary Slits (ungekühlt, im monochromatischen Strahl) unterteilt. Aus Sicht der Steuerung sind sie identisch und bestehen aus jeweils vier Schneiden (oben, unten, links, rechts), die individuell über Schrittmotoren eingestellt werden können. Die Verstellung aller Blenden-Antriebe kann gleichzeitig erfolgen. Ein optisches Überlappen der Schneiden eines Blendensystemes ist möglich, weil die Wolframkarbidbleche hintereinander angeordnet sind. Dies wirkt sich auch vereinfachend auf die Steuerung aus. Alle Systeme verfügen über einen präzisen "Home-Switch", der es gestattet, eine exakte Nullposition anzufahren. Die Weglängen der Blenden sind durch Endschalter geschützt. Ziel für die Steuerung ist es, die Öffnungen der Blenden sowohl symmetrisch als auch asymmetrisch zur Strahlmitte vorgeben zu können, um den Strahl vertikal bzw. horizontal zu begrenzen.

# **2.2.4** Strahlschwächer (Attenuator)

Mit Hilfe des Strahlschwächers [22] können Folien aus verschiedenen Materialien zur Abschwächung der Intensität in den Strahlweg gefahren werden. In einem Rahmen befinden sich jeweils vier Absorberfolien, die durch zwei schrittmotorgetriebene Einheiten positioniert werden, eine mögliche dritte Einheit ist vorbereitet. Fünf Digitalsignale je Antrieb markieren die erreichten Positionen und kennzeichnen damit die jeweils im Strahl befindlichen Materialien. Eines der Signale wird als Referenz für den ausgefahrenen Zustand benutzt. Zwei Endschalter signalisieren das mechanische Ende der Fahrwege.

# **2.2.5** Fluoreszenzschirm mit Videokamera

Um die Strahllage allgemein und zunächst grob beurteilen zu können, ist unmittelbar vor dem Beamshutter der Optikhütte ein klappbarer Fluoreszenzschirm angeordnet. Dieser wird bei Bedarf in den Strahl geklappt (in **45O** Stellung zur Horizontalen). Der Leuchtfleck wird über eine Videokamera beobachtet. Die Bedienung kann aus beiden Kontrollkabinen (ElC bzw. E2C) unabhängig von der sonstigen Kontrollelektronik erfolgen. Bei Justagearbeiten und zum Bewerten der Strahllage ist diese Möglichkeit der Beobachtung sehr hilfreich.

# 2.2.6 Strahllagemonitore (Beam Position Monitors)

Zur genaueren Beurteilung des Strahlprofiles werden Strahllagemonitore [23] (BPMs) benutzt. An ROBL sind vier BPMs installiert; jeweils nach den Spiegeln Ml/BPMl bzw. M2/BPM2 und vor den Messplätzen in der RCH/BPM3 bzw. MRH/BPM4. Die Strahlintensität wird mit einem horizontalen Draht (50  $\mu$ m Wolfram), der vertikal durch den Strahl gefahren wird, erfasst. Die influenzierte Ladung wird mit einem Verstärker in einen proportionalen Strom 0-20 mA gewandelt. Der Antrieb erfolgt durch einen geschwindigkeitsgeregelten Gleichstrommotor. Die Position wird mittels eines inkrementalen Gebers bestimmt. Beide Parameter (Ort und Intensität) werden durch eine Applikation grafisch dargestellt. Die Geschwindigkeit, der interessierende Bereich sowie weitere Parameter sind einstellbar. Es kann zwischen zwei Modi

## *2.3* Gerätetechnik für die Messplätze 13

gewählt werden: einmaliges Abtasten (Single Scan) oder laufende Beobachtung (Continuous Mode).

Der BPM4 ist als "Crosswire BPM" ausgebildet, um am Experimentierplatz der Materialforschung die sagittale Fokussierung (durch einen Bieger am zweiten Kristall im DCM) beurteilen zu können. Zwei gekreuzte Drähte (um einen Winkel von 45' gegen die Waagerechte gedreht) werden durch den Strahl gefahren und erlauben so eine Messung des Profiles sowohl in vertikaler als auch in horizontaler Richtung. Die Baugruppen sind nachfolgend aufgelistet.

Komponenten an der Beamline: Dazu zählen der Antrieb zum Bewegen des "Kopfes" mit dem Messdraht bzw. Messdrähten, das Servosystem (DC-Motor und Tacho) zum Verfahren mit konstanter Geschwindigkeit, die Positionsmessung mit einem inkrementalen Encoder und dem Elektrometerverstärker (ESRF, Verstärkung in drei Bereichen 1, 10 und 100 nA, "remote" umschaltbar) zur Messung der infiuenzierten Ladung. Die Messdrähte sind über kurze Koaxialkabel herausgeführt und am Elektrometerverstärker angeschlossen.

Komponenten in der Steuerkabine: Das sind die Steuereinheit für den Antrieb ("BPM Power Supply") und die "auxiliary CPU" (MVME162) zur Steuerung und Datenerfassung im VME-Crate für Beamline Control.

# **2.3 Gerätetechnik für die Messplätze**

# **2.3.1** Radiochemieexperimente

Steuersoftware zwischengeschaltet. die aus Sicht der Host-Systeme alle Motoren einheitlich **urid**  Die Handschuhbox in der Radiochemiehütte dient dem Hantieren und Messen radioaktiver Proben. Eine schematische Aufsicht zeigt Abbildung 6. Die Detektoren sind dagegen außerhalb angeordnet. Experimentiermethode ist die Röntgenabsorptionsspektroskopie. Dabei wird die Energie des einfallenden Synchrotronstrahles in einem Energieintervall von 500 bis 1000 eV im Bereich der Absorptionskante eines Elementes variiert und die Änderung des absorbierten Strahlungsanteils aufgezeichnet. Probe und Detektoren stehen während des Experiments fest. Für direkte Transmissionsmessungen werden Ionisationskammern benutzt. Bei diesen ist das Verhältnis zwischen durchgelassener und absorbierter Strahlung so günstig, dass man mehrere Kammern hintereinander anordnen kann, um neben der Probe auch noch Referenzsignale von Standards aufzeichnen zu können. Bei sehr geringen Konzentrationen des zu untersuchenden Elements in der Probe muss man zur Messung des Fluoreszenzsignales übergehen, d.h. die Intensitätsänderung der charakteristischen Strahlung des Elements aufieichnen. Dazu dienen zwei Germaniumdetektoren, die an unterschiedlichen Positionen angeordnet werden können (vgl. FD in Abbildung 6). Auf die mit der Handschuhbox in Zusammenhang stehenden sicherheitstechnischen Fragestellungen wird hier nicht eingegangen. Den Schwerpunkt bilden die für die Steuerung maßgeblichen Ausstattungen. Die Handschuhbox verfügt über insgesamt 16 schrittmotorgetriebene Positioniereinrichtungen. Sie dienen der Justage der Proben und dem automatischen Probenwechsel. Es existieren zwei Probenwechsler und ein Kryostat. mit insgesamt sieben Antrieben. Einer der Probenwechsler ermöglicht es. bis zu acht vorbereitete Proben aufzunehmen und automatisiert nacheinander zu messen. Hinzu kommen Möglichkeiten, drei der Detektoren (zwei Germanium (FD1, FD2)- und einen Lytle-Detektor (LD)) mit vier Antrieben zu positionieren. Ein Blendensystem, zu dem vier Schneiden und eine Vertikalverstellung gehören. befindet sich unmittelbar vor der Box. *Die* Antriebe haben spezielle Steuerungen, die über serielle Schnittstellen ansprechbar sind. Mehrere Motoren werden über eine Steuerung bedient, wobei die Endstufen per Relais umgeschaltet werden. Dies schränkt den Parallelbetrieb der Motoren ein. Um das Ansprechen der Boxmotoren zu vereinfachen, wurde eine intelligente Steuerung (TSX-47 der Firma Telemechanique) mit einer spezifischen

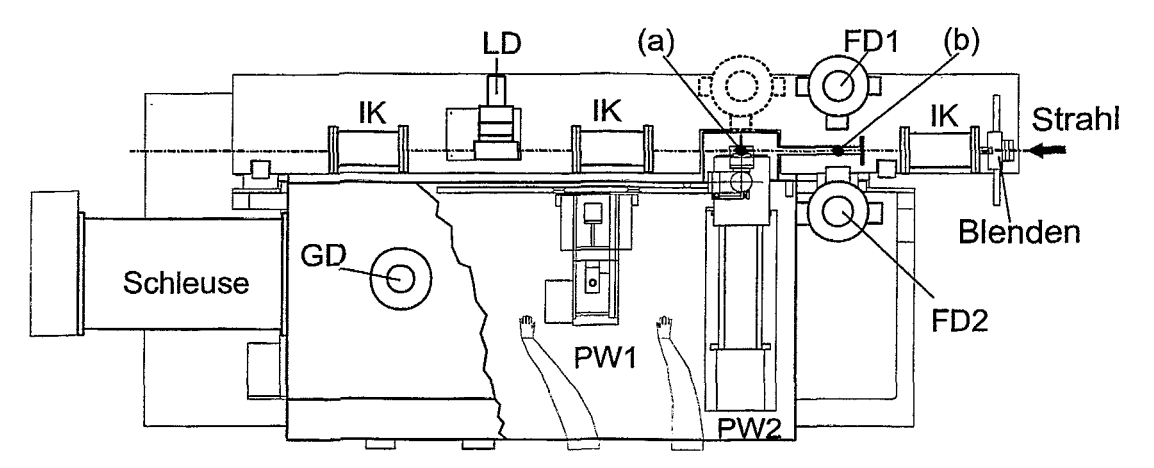

über eine einzige serielle Schnittstelle ansprechbar macht.

Abbildung *6:* Schema der Handschuhbox mit alternativ nutzbaren Probenwechslern (PW1, PW2), Ionisationskammern (IK), Lytle-Detektor (LD), Fluoreszenz-Detektoren (FD1, FD2), Gamma-Detektor (GD). Die mit (a) bezeichnete Probenpositon ist für Transmissions-Experimente vorgesehen. Mit (b) ist die Probenpositon zur Messung von Fluoreszenzstrahlung gekennzeichnet.

Der **Kryostat** umfasst eine Reihe von Geräten, die zu einem Gesamtsystem [26] zu integrieren waren. Der Zweck des Einsatzes eines **Kaltkopfes** besteht darin, Proben bei Temperaturen bis zu 15K messen zu können. Als Steuergerät dient ein intelligenter Temperatur Controller ITC502 mit dem die Temperatur am Kaltkopf bzw. an der Probe gemessen wird. Der zum System gehörende Kompressor war auf Grund seiner Wasserkühlung in der Radiochemiehütte nicht einsetzbar. Das alternative Gerät mit Luftkühlung verfügte aber nicht über eine temperaturgeführte Drehzahlregelung für die Kryopumpe des Kaltkopfes. Diese Lücke wurde durch eine Drehzahlsteuerung mit VME/VPAP-Modul und einer Softwarelösung zum Auslesen der Stellwerte vom ITC502 und Nachführen der Drehzahl geschlossen. In dieser Lösung konnte auch die Bedienung auf die Ebene der Applikation verlagert und eine Fernbedienung (vom Einbzw. Ausschalten der Geräte abgesehen) realisiert werden. Das ist ein wesentlicher Vorteil, wenn man den Aufwand für die notwendige Prozedur des Zutritts zur Radiochemiehütte mit Unterbrechung der Messungen berücksichtigt.

# **2.3.2 Materialforschungsmessplatz**

Hauptuntersuchungsmethode ist die Röntgendiffraktion. Dabei wird die Streuintensität einer Probe in Abhängigkeit vom Streuwinke1 (= Detektorposition) registriert. Die verschiedenen Untersuchungsmethoden unterscheiden sich aus Sicht der Steuerung im Wesentlichen dadurch, wie die Probe während der Messung selbst bewegt wird. Der Einfallswinkel der Strahlung kann fest sein (streifender Einfall), im Verhältnis 1:2 mit den Detektorwinkel variiert werden (Pulverdiffraktion) oder die Probe ist jeweils bezüglich der Primärstrahlung zu orientieren (Einkristalldiffraktion).

Bei alien Diffraktionsexperimenten wird die Energie (Wellenlänge) der einfallenden Synchrotronstrahlung konstant gehalten. Standardmäßig wird ein Szintillationsdetektor (BEDE) verwendet: der sich durch geringeres Rauschen und einen großen dynamischen Bereich auszeichnet. Damit können sowohl geringe als auch sehr hohe Streuintensitäten in einem Durchlauf genügend genau gemessen werden. Daneben stehen ein energiedispersiver Detektor (PIN-Diode)

### *2.3* Gerätetechnik für die *Messplätze* 15

und ein 2D-Flächendetektor (CCD-Kamera) zur Verfügung. Ersterer gestattet es, inelastische Streubeiträge zu separieren, was besonders bei der Untersuchung nichtkristalliner Materialien sehr wichtig wird. Zur Aufnahme von Spektren wird der Vielkanalanalysator (s.u.) benötigt. Der Flächendetektor SMART (bruker-axs) gestattet die schnelle Aufieichnung eines Diffraktogrammausschnittes und die Gewinnung von Informationen über Probeninhomogenitaten. Damit sind auch schnell ablaufende strukturelle Veränderungen untersuchbar (2.B. Phasenbildungsprozesse).

Das Basisgerät in der Materialforschungshütte ist ein **6-Kreis-Goniometer,** das aus Standardkomponenten (Huber) aufgebaut wurde. Es ist schematisch in Abbildung 7 dargestellt.

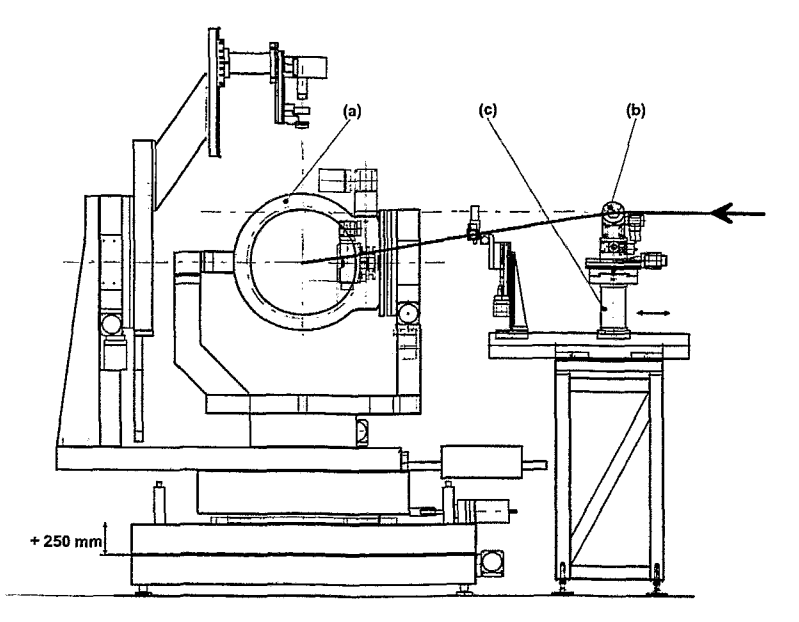

Abbildung **7:** Schema des Goniometers (a) und der Ablenkeinheit (b) für Untersuchungen von Schmelzen mit freien Oberflächen in der Materialforschungshütte. Der kleine Goniometerkopf mit einem Multischicht-Ablenkspiegel kann durch einen Transportschlitten (c) auf verschiedene Abstände zur Probe eingestellt werden.

Neben den Antrieben für die sechs Kreise der Proben- und Detektorbewegung verfügt das Goniometer über acht weitere Antriebe. Wegen der hohen Genauigkeitsforderungen in der Positionierung wurden 5-Phasen-Schrittmotoren gewählt. Diese verlangen kurze Motorkabel, so dass sich eine dezentrale Lösung fast zwangsläufig ergab. Die Leistungsstufen aller Antriebe (Goniometer und Zusatzeinrichtungen wie Strahlablenker, Eintrittsblende) befinden sich in der MRH, nur zwei Meter vom Goniometer entfernt. Es werden zwar andere Treiber als an den optischen Komponeten der Beamline eingesetzt, aber ab der VME-Ebene wird die Kompatibilität wieder hergestellt.

Zusätzlich zu den Antrieben sind bei den Goniometerkreisen noch Endschaltersignale zu verarbeiten. Die Endschalter werden optisch und mechanisch ausgelöst und können vom Esperimentator je nach Anforderung der Goniometerkordiguration hard- und softwaremäßig gesetzt werden.

Um die vier wichtigsten Achsen des Goniometers auch von der PC-basierenden Steuerung eines Flächendetektors (SMART-Detektor) bedienbar zu machen, wurde ein Multiplexer [28] entworfen und in das System integriert.

Unmittelbar vor dem Goniometer und/oder vor dem Detektor befinden sich zur Strahlkonditio-

nierung zwei spezielle Filterboxen mit jeweils vier Positionen für Filter. Der Antrieb erfolgt elektro-pneumatisch. Die Steuerung und Positionsmeldung wird mit einer Steuereinheit, die als NIM-Modul ausgebildet ist, realisiert. Zu deren Ansteuerung wird im VMESystem ein digitales I/O-Interface benutzt.

ROBL verfügt über einen 8k-Vielkanalanalysator (MCA) der Firma Ortec [25], der für die energiedispersiven Detektorsysteme an beiden Messplätzen eingesetzt werden kann. Zur Integration des Analysators in die Gesamtkonzeption der Beamline war erheblicher Entwicklungsaufwand notwendig. Die detektorspezifische Signalaufbereitung ist für jeden Messplatz unabhängig installiert, so dass der MCA ohne besonderen Aufwand an der benötigten Stelle betrieben werden kann.

# **3 Implementierung der Hardware für Beamline-Control**

Die vom Kontrollsystem zu bedienende Vielfalt der Geräte ist als Übersicht in Tabelle 1 im Anhang zusammengefasst.

Im Falle autarker intelligenter Steuerungen überwiegen serielle Interfaces. Es sind zwar nur einzelne analoge Signale zu erfassen bzw. als Stellsignale bereitzustellen (Steuerung der Spiegel), es müssen aber eine Vielzahl digitaler Signale verarbeitet werden. Darüber hinaus sind vor allem Antriebe zu bedienen, die meist schrittmotorgetrieben sind. Einige verfügen zusätzlich über Heidenhain-Encoder.

Im Rahmen dieser Beschreibung werden nur einige Punkte der Gesamtrealisierung herausgehoben. Für ausführlichere Darstellungen wird auf **[30]** verwiesen. Weiter bleiben in diesem Abschnitt die experimentellen Instrumentierungen unberücksichtigt.

# **3.1 Antriebe mit Schrittmotoren**

Die meisten Antriebseinheiten bei ROBL sind mit Schrittmotoren ausgestattet. Insgesamt handelt es sich um circa 70 Antriebe. Etwa 30% der Antriebe verfügen über intelligente Steuereinheiten des jeweiligen Herstellers, z.B. am Doppelkristallmonochromator (DCM) und an der Handschuh-Box in der Radiochemie, die letztendlich mittels Kommandos über eine serielle Schnittstelle zu bedienen sind. Die anderen Schrittmotoren verfügten über keinerlei Steuereinheiten. Da die Kompatibilität zur ESRF-Software eine Grundforderung war, galt die Nutzung des Moduls VPAP (Ansteuerung von bis zu acht Schrittmotoren) auf VMESeite als vereinbart. Anders als an den ESRF-Beamlines, bei denen die Leistungsstufen (DPAP) zentral in Racks angeordnet werden, ist bei ROBL eine dezentrale Anordnung realisiert **[31].** Mit industriellen: kompakten Leistungsstufen eines Typs können alle Anforderungen der benutzten 4-Phasen Schrittmotoren abgedeckt werden. Deshalb wurden in unmittelbare Nähe (unter Beachtung einer möglichen Strahlenbelastung) der zu steuernden optischen Komponenten (Blenden-Systeme, Strahlschwächer und Spiegel) Steuereinheiten (,,Switch Box") gebracht, in die mehrere Antriebseinheiten (Driver) auf Grundlage einer Standardlösung eingebaut sind. Zur Steuerung von Experimenteinrichtungen werden andere Schrittmotoren benutzt, die andere Leistungsstufen verlangen, wie z.B. am Goniometer. Das Prinzip des abgesetzten Leistungsteiles wurde aber auch hier beibehalten. Diese Variante bringt neben einer Verringerung des Aufwandes durch Wegfall langer Motorkabel auch geringere Störbeeinflussung anderer Messund Steuerleitungen. Dieser Ansatz hat sich bewährt.

# *3.2 Anschluss der seriellen Schnittstellen*

# **3.2 Anschluss der seriellen Schnittstellen**

Die Tabelle 1 im Anhang weist allein für die Komponenten von Beamline-Control 24 serielle Schnittstellen vom Typ RS232 bzw. RS422 aus. Auf der VME-Seite stehen dafür zwei Module IBAM-3 zur Verfügung. Jedes davon stellt 18 Schnittstellen bereit, die in Gruppen von je sechs für RS232 bzw. RS422 konfigurierbar sind. Der Anschluss der Kabel erfolgt nicht direkt am Modul, sondern an einem separaten Anschlusspanel.

Neben den Schnittstellenparametern, definiert durch den Standard RS232 bzw. RS422, sind die von den Geräten benutzten Protokolle vielfältig und auf Software-Ebene zu realisieren.

# **3.3 Unterbringung der Steuerelektronik**

Die Steuerelektronik wird in den Kontrollkabinen E1C und E2C in Schränken, kurz als Racks bezeichnet, untergebracht (je fünf EURO-Racks **19",** vgl. Abbildung 1). Die Racks sind zugleich "Kabinenwand" und so von vorn und hinten zugänglich. Die Bedienung erfolgt auf der Kabinenseite, Verkabelung und Belüftung von der Gangseite. Alle Anzeigen sind durch Verwendung von "Glastüren" gut erkennbar. Die Komponenten für Beamline-Control sind in der Kabine E1C konzentriert. In Abbildung 8 ist die Anordnung schematisch dargestellt.

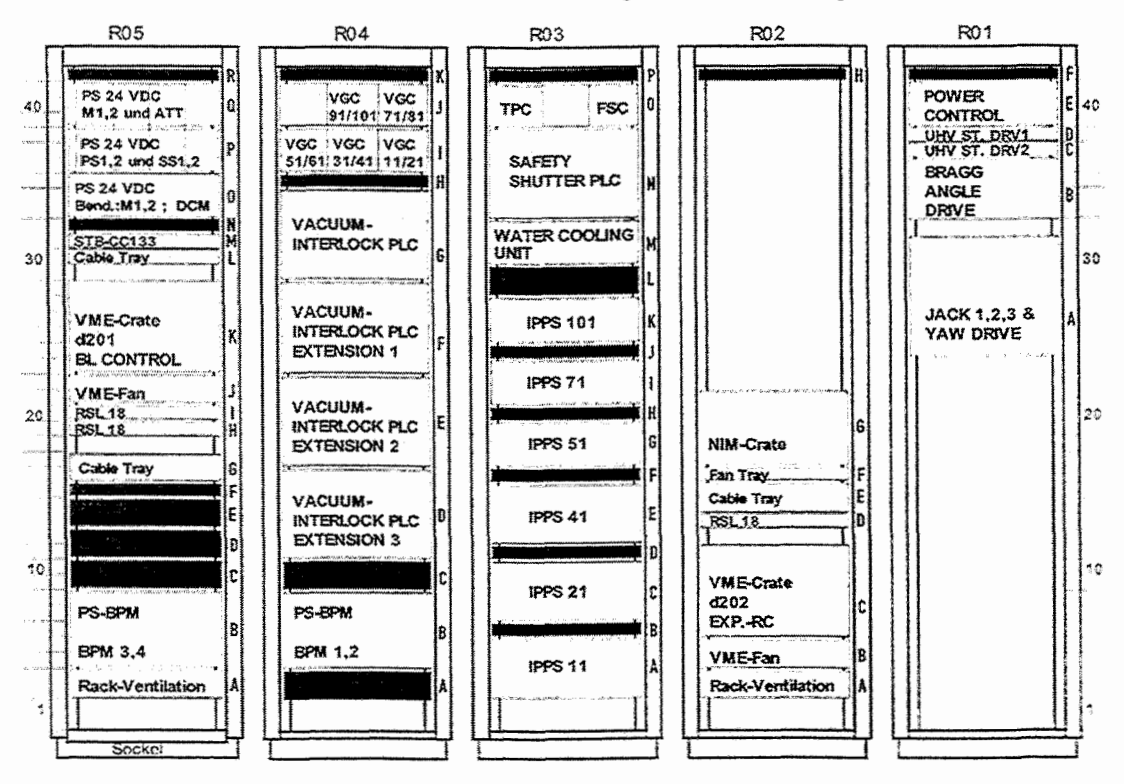

Abbildung 8: Die Belegung der Racks in der Kontrolkabine **E16** 

Das Rack R01 nimmt die Steuergeräte für den Monochromator (DCM) auf und in den Racks R03 bis R05 sind alle weiteren Komponenten untergebracht. Die Belegung des VME-Grates für Beamline-Control d201 ist im Anhang in der Tabelle 2 angegeben, Die PLC Steuerungen des Vakuum Interlock Systems und des Safety Shutters sind fest installiert. Die Steuergeräte der Ionenpumpen (IPPS) sind Volleinschübe ebenso wie die der Strahllagemonitore (PS-BPM). Die Steuergeräte der Vakuummessröhren (VGC) sind im oberen Teil des Racks R04 angeordnet.

Die gesamte Funktionalität zur Steuerung der Beamline [30] (Beamline Control-BLC) ist in einem VMECrate konzentriert. Bei ROBL kommt man mit einer vergleichsweise geringen Anzahl von Typen aus der Liste der von der ESRF zur Applikation empfohlenen VME-Modulen aus (vgl. Tabelle 2 im Anhang). Der Übergang von den VME-Modulen und ihren vielpoligen Steckverbindungen am Front-Panel zur Verkabelung erfolgt über spezielle Klemm- oder Steck-Module, die als schmale Streifen in das Rack (sowohl von vorn als auch von der Rückseite montiert, vgl. Abbildung 8, 2.B.: RSL 18 für IBAM-3, STB-CC133 für VME-Modul CC133) eingebaut sind. Damit wird eine sehr hohe Funktionsdichte, besonders im Rack R05, erreicht. Das Rack R02 und der freie Raum in R01 ist der Steuerung des Experimentierplatzes für die Radiochemie vorbehalten (in Abbildung 8 angedeutet). Die Belegung des VME-Crates d202 ist im Anhang in Tabelle **3** angegeben.

Die Racks in der Kabine E2C dienen der Aufnahme der Netzwerkkomponenten, der Experimentsteuerung der Materialforschung und als Reserve. Die Belegung des VME-Crates d203 findet sich im Anhang in Tabelle 4.

# **3.4 Kabelprojekt**

Die nahezu gesamte Verkabelung zwischen Steuerschränken (in den zwei Kontrollkabinen ElC, E2C), Geräten und Beamline wurde als Fremdleistung auf Grundlage eines "Kabelprojektes" vergeben. Es ist darauf hinzuweisen, das sämtliche Kabeleinführungen in die Hütten (Optik, Radiochemie, Materialforschung) jeweils nur an einer Stelle erfolgen. Die Hütten sind aus Strahlenschutzgründen vollkommen mit Blei abgeschirmt. Um die Strahlendichtigkeit der Kabeleinführungen zu gewährleisten, sind spezielle "Schikanen" gebaut worden. Durch diese Randbedingungen sind in vielen Fällen erheblich längere Kabel notwendig geworden. Das erforderte zusätzliche Anstrengungen, um eine einwandfreie Signalübertragung zu gewährleisten.

In Anlehnung an andere Lösungen wurden Regeln zur Notation der Kabelverbindungen [30] aufgestellt. Die Verwendung der Kabel wird durch Kennbuchstaben angegeben und ermöglicht so die Verlegung in vorgesehenen Traversen. Kabeltyp, Steckverbinder, sowie Anfangs- und Zielpunkt werden für jedes Kabel spezifiziert. Die Anfangspunkte an der Beamline werden in einem Raster von 1 m definiert und als Ziel wird das Rack angegeben. In Kenntnis des Verlaufs der Traversen wurden so die Kabellängen berechnet und in die Unterlagen aufgenommen. Jedes Kabel wird beim Verlegen an beiden Enden bezeichnet; eine wichtige Voraussetzung für Service und Dokumentation.

# **4 Rechentechnik**

Um die Beamline betreiben zu können, wird umfangreiche Rechentechnik benötigt. Bereits in der Konzeption für ROBL [l] wurde für die Beamline- und Experimentsteuerung auf eine Lösung auf Basis verteilter Systeme orientiert. Ausgehend von den Grundprinzipien moderner Systeme wurde vor allem Wert auf eine verteilte Architektur und Standardisierung gelegt. Damit können offene Systeme mit guter Wiederverwendbarkeit und Skalierbarkeit erreicht werden. Dies ist für ROBL in der Abbildung **9** dargestellt. Das System besteht aus zwei miteinander gekoppelten Ebenen. Die Bedienebene wird von Sun-Workstations (Sun, Ultra-Sparc) dominiert, während auf der Prozessebene drei VMECrates mit drei bzw. einer CPU und den entsprechenden Prozessmodulen existieren. Das Gesamtsystem ist über ein Gateway mit dem ESRF-Rechnernetz verbunden und somit letztlich weltweit angebunden. Aus der Vielzahl der bei ROBL eingesetzten Rechentechnik, die in zwei unterschiedlichen Subnetzen (Büros

# 4.1 Workstations 19

und Beamline) vernetzt ist, soll die Beschreibung ausschließlich auf Beamline-Control und den Messbetrieb beschränkt werden.

Bei der Auswahl der rechentechnischen Komponenten spielten die Zuverlässigkeit und Ausfallsicherheit sowohl der Hardware als auch der Betriebssysteme und Programme eine wichtige Rolle. Schließlich soll der Messbetrieb rund um die Uhr in rollender Woche möglich sein. Die Systeme müssen mehrere Monate, ohne Probleme und ohne abgeschaltet zu werden, störungsfrei arbeiten.

Aufgrund der Komplexität der miteinander vernetzten Komponenten ist ein besonderes Regime sowohl beim Herunterfahren (Shutdown) als auch beim Wiederanlauf (Boot) vorgeschrieben [32], das nur bei längeren Stillstandsperioden vorgenommen werden muss.

# **4.1 Workstations**

Wegen der Existenz zweier Kontrollkabinen für die Experimente und der Trennung zwischen Beamline-Control und Messung wurde entschieden, in beiden Steuerkabinen jeweils zwei funktionell getrennte Bedienplätze vorzusehen. Dies wird über drei Workstations (Sun, Ultra-Sparc) und ein X-Terminal (bm20xl) verwirklicht.

Den Kern des Systems bildet eine **Server-Workstation** *(bm2Owl).* Diese hält alle benötigten Ressourcen vor. Sie dient als Boot-Server für alle diskless VMECPUs und X-Terminals. Alle benötigten Softwarekomponenten, die für Beamlinesteuerung und Messungen benötigt werden, sind auf ihr vorhanden. Diese Workstation dient ebenso als Datenbank-Server für die meisten der verwendeten Softwarekomponenten. Sie ist auch als Softwareentwicklungssystem vorgesehen, wozu lizensierte Entwicklungssoftware sowohl für Solaris (SparcWorks mit C-, C++- und F9O-Compiler) als auch OS-9 (FASTRAK) vorhanden ist. Hinzu kommen zusätzlich lizensierte [33, 341 und frei von der ESRF bereitgestellte **[35,** 361 Bibliotheken. Desweiteren ist sie aber auch Druck-Server und verfügt über ein Magnetbandgerät, um Software und Daten sichern zu können. Während des Messbetriebes dient die Workstation zur Steuerung der optischen Komponenten bzw. zur Überwachung des Gesamtsystemes. Dazu wird sie als separater Bildschirmarbeitsplatz entweder direkt **(E2C)** oder über ein X-Terminal (ElC, bm2Oxl) benutzt.

Die beiden anderen Workstations (bm20w2, bm20w3) dienen jeweils dem reinen Messbetrieb, Sie verfügen über externe Datenplatten, die zum Speichern der Messdaten dienen. Die benötigte Software laden sie von der Server-Workstation. Wit der Server-Workstation sind sie über NFS-Verbindungen (Network File System) verknüpft. Da diese beiden Workstations ihre Messdatenplatten exportieren, können diese auch über das Magnetbandgerät der Workstation bm2Owl gesichert werden.

Durch Systemadministration wurden verschiedene logische Nutzer und Gruppen eingerichtet sowie Daten und Programmen bestimmte nutzer- bzw. gruppenbezogene Zugriffsrechte zugeordnet, um den Zugriff auf Daten bzw. die Verwendung oder Veränderung von Programmen und Makrobefehlen zu beschränken **[37].** Dies ist eine Besonderheit von **ROBL.** die sich unter anderem aus der Existenz zweier Messplätze ergibt. Darüber hinaus wurde zwischen Zugriffsrechten der Betreiber und der Gäste, die nur an einem bestimmten Experiment an der Beamline arbeiten, unterschieden. Bei anderen ESRF-Beamlines ist dies nicht in dieser Ausführlichkeit geregelt.

#### 4.2 **VME-Systeme**

Der VME-Standard ist ein seit vielen Jahren eingeführtes multiprozessorfähiges, modulares Mikrorechnersystem. An der ESRF wird dieses System im Frontend-Bereich [38] vorzugsweise. eingesetzt. Ein breites Spektrum von CPUs, Controllern und Modulen verschiedener Hersteller ist verfügbar. Folgt man den Empfehlungen bzw. Auswahllisten [39, 401 der ESRF, kann man auch auf vorhandene Software zurückgreifen.

Für VME-Systeme gibt es verschiedene Real-Time-Betriebssysteme. An der ESRF wurde mit Beginn der Entwicklungsarbeiten zur Instrumentierung der Beamlines das Betriebssystem OS-9 (ein Multitask- und Echtzeitbetriebssystem) ausgewählt und eine intensive Softwareentwicklung durchgeführt. Die Systeme werden nach wie vor gepflegt.

Alle CPUs stellen sogenannte "Diskless-Systeme" dar, d.h. sie verfügen über keine eigenen Ressourcen wie Massenspeicher. Das Betriebssystem wird über das Netzwerk geladen (Network Boot Procedure). Nach erfolgreichem Bootprozess verfügen die CPUs über eine RAM-Disk und NFS-Laufwerke. Als Boot- und NFS-Server dient die Server-Workstation **bm20wi.** Zur Boot-Technologie sollen an dieser Stelle keine Ausführungen erfolgen, dazu wird auf [41] verwiesen. Die Multiprozessor-Technik wird beim VMECrate **d201** für Beamline-Control genutzt. Zwei zusätzliche CPUs (auxiliary CPU #2 und CPU #4; ohne LAN-Verbindung) steuern die BPMs, tasten das Strahlprofil ab und stellen die Daten der CPU **d201** in einem gemeinsamen Speicher zur Verfügung.

Gegenwärtig sind bei ROBL drei VMESysteme installiert. In gleicher Weise, wie auf der Ebene der Workstations auch, wird dadurch eine klare Trennung der Aufgaben erreicht.

- Beamline Control: **d202**
- Experiment Radiochemie: **d202**
- Experiment Materialforschung: **d.203**

Die Kommunikation zwischen den beiden Ebenen, VME und Workstation, erfolgt ausschließlich über das Netzwerk entsprechend des Client-Server Protokolls. Für Tests sind die VME-Crates auch über telnet ansprechbar.

Eine Übersicht zur Auslastung der 21 pro VME-Crate verfügbaren Modulsteckplätze geben die Tabellen 2, 3 und 4 im Anhang.

Dotz der unvollständigen Auslastung der beiden Experiment-VMECrates wurde auf eine Trennung Wert gelegt. Dadurch ist die Skalierbarkeit nicht eingeschränkt und man erreicht eine gute Übersichtlichkeit und Unabhängigkeit der Systeme.

# **4.3 Rechnernetz**

Nachfolgend wird eine Übersicht über das lokale Netz (Local Area Network - LAN) für ROBL und seine Anbindung an das ESRF-Rechnernetz gegeben (vgl. Abbildung 9).

**Das** ESRF-LAN stellt ein sehr komplexes Rechnernetzwerk dar. Hier wird es nur angedeutet; um die für ROBL wichtigen Übergänge zu zeigen. Insgesamt besteht das ESRF-Netz aus einer Vielzahl von Subnetzen, die über Gateways verbunden sind. Weiterhin ist ein für große Datenmengen ausgelegtes ATM-Netz vorhanden: das vor allem der Datenübertragung zum KICE-Cluster (Network Interactive Computing Environment) dient. Dieses Netz wird von ROBL nicht genutzt.

Die Netzwerkkornponenten sind in einem eigens dafür reservierten Rack (Kabine E2C) untergebracht. Dazu gehören die Übergänge von Glasfiberkabel auf "Twisted Pair" sowohl für **das** Maschinen- **als** auch das Beamline-Subnetz von ROBL sowie ein ,,Patch-Field" für **32** Anschfüsse. Dieses ermöglicht die freie Zuordnung der Ausgänge zu den LAN-Dosen in den Hütten. Für ROBL sind vor allem drei Subnetze von Bedeutung.

Das **Maschinennete.** Dieses Netz ist cpezificch für den Betrieb des Speicherrings. Es wird an

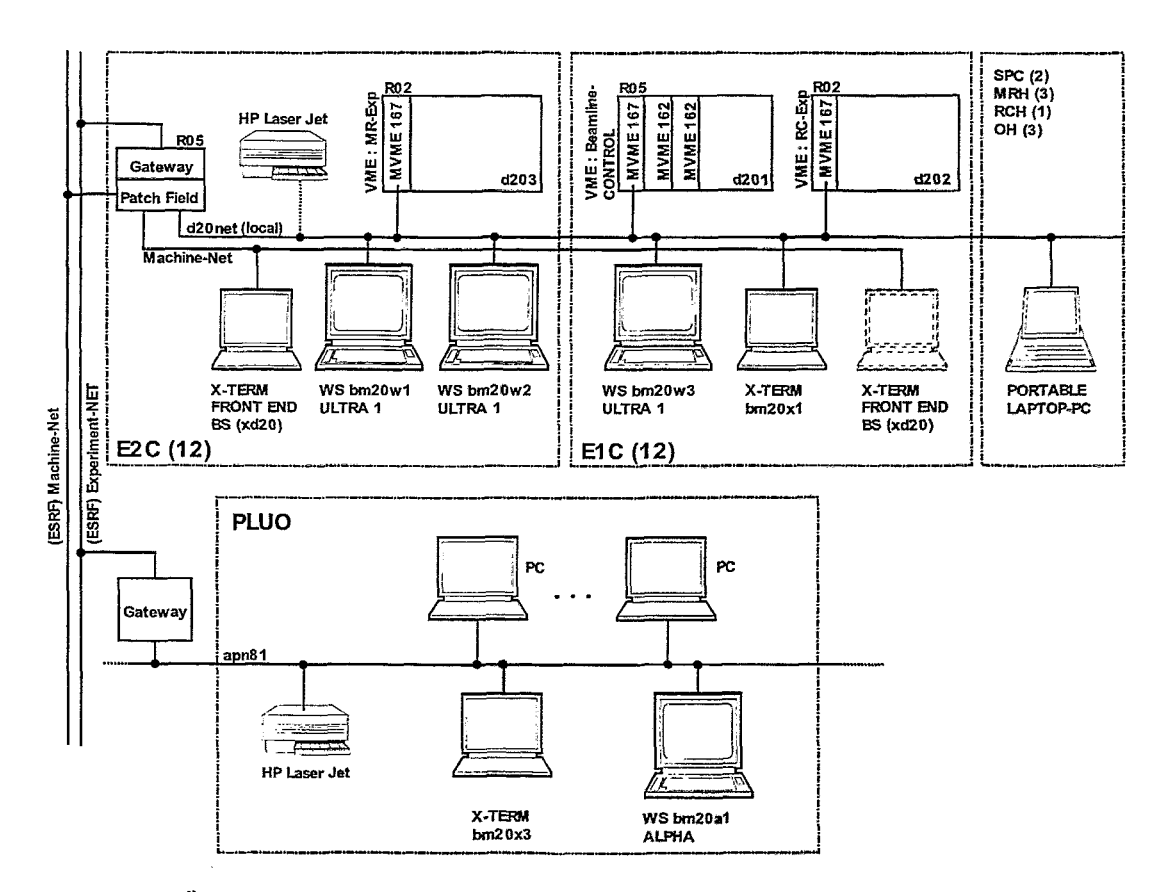

Abbildung 9: Übersicht des Netzwerkes bei ROBL. Das Netzwerk ist vom Typ "Twistet Pair" (10- bzw. 100-Base-T). Nach den Raumbezeichnungen ist in () die Anzahl der verfügbaren LAN-Anschlussdosen angegeben. SPC, MRH, RCH und OH sind zusammengefasst dargestellt. Mit dem eingetragenen ,.Laptop" ist angedeutet, wie auf diese Weise in unmittelbare Kähe der zu steuernden Komponenten Tests und Inbetriebnahme realisiert werden können.

alle Beamlines geführt, auch zu ROBL. Das ,.Patch-Field" macht es möglich, ein X-Terminal  $xd20$  alternativ in einer der beiden Steuerkabinen (E1C, E2C) zu betreiben. Über dieses Terminal kann ROBL auf Daten des Speicherringes zugreifen sowie der Front-End Beamshutter bedient werden, wenn die entsprechenden Interlockbedingungen erfüllt sind.

Das **d2Onet-Subnetz.** Von fundamentaler Bedeutung ist das ROBL zugeordnete Subnetz. **das**  über einen Router (an zentraler Stelle) mit dem übergeordneten Experimentnetz verbunden ist. Alle Computer bzw. Endgeräte zur Steuerung der Beamline (BLC) bzw. Experimentdaten-Erfassung (DACQ) sind an dieses Subnetz angeschlossen.

Das **Subnetz apn81.** Die rechentechnischen Komponenten in den Büros im Anbau (PLUO) sind derzeit über das Subnetz apn81 erreichbar. Das bedeutet, **dass im** Gegerisatz **zum** ROBL - Beamline-Subnetz an diesem Netz auch Komponenten anderer Gruppen betrieben werden.

#### $\overline{5}$ Softwarekomponenten

Zur Steuerung. Messung und Datengewinnung mit der beschriebenen vielfältigen Gerätetechnik ist umfangreiche Software erforderlich. t'm möglichst viele. bereits bewährte **Komponenten** der ESRF zu übernehmen, war es notwendig, die Hardware weitgehend kompatibel zu halten. Dort. wo es nicht möglich war, mussten Eigenlösungen und Anpassungsleistungen erfolgen, wozu das an der ESRF praktizierte offene Softwarekonzept gute Vorraussetzungen bot.

Im Rahmen dieses Berichtes kann nicht detailliert auf die Softwarekomponenten eingegangen werden. Die Beschreibung wird auf Grundprinzipien, eine Kurzcharakteristik wichtiger Lösungen und tabellarische Übersichten der Device-Server und Applikationen (Tabellen 5 und 6 im Anhang) beschränkt. Ergänzend wird, wo vorhanden, auf Dokumentationen verwiesen, die in der Regel interne Dokumente der ESRF oder der Projektgruppe ROBL des Forschungszentrums Rossendorf sind.

Eine Zusammenstellung der ESRF-Konzepte und Softwarekomponenten enthält die Dokumentation [42], die das Gesamtsystem zwar beschreibt und dennoch auf Grund der Vielzahl vorhandener Lösungen zur Zeit noch unvollständig ist.

# **5.1 Softwaregrundprinzipien**

Die Softwarearchitektur bei ROBL entspricht den an der ESRF generell praktizierten Methoden, die auf den bereits erläuterten Hardwarekonzepten basieren. ROBL wurde nahezu ausschlie8lich mit VMESystemen im Front-End-Bereich und Sun-Workstations als Host-Systemen zur Bedienung ausgerüstet. Daneben gibt es verschiedene PCs und spezielle Auswertesysteme, auf die hier nicht eingegangen wird.

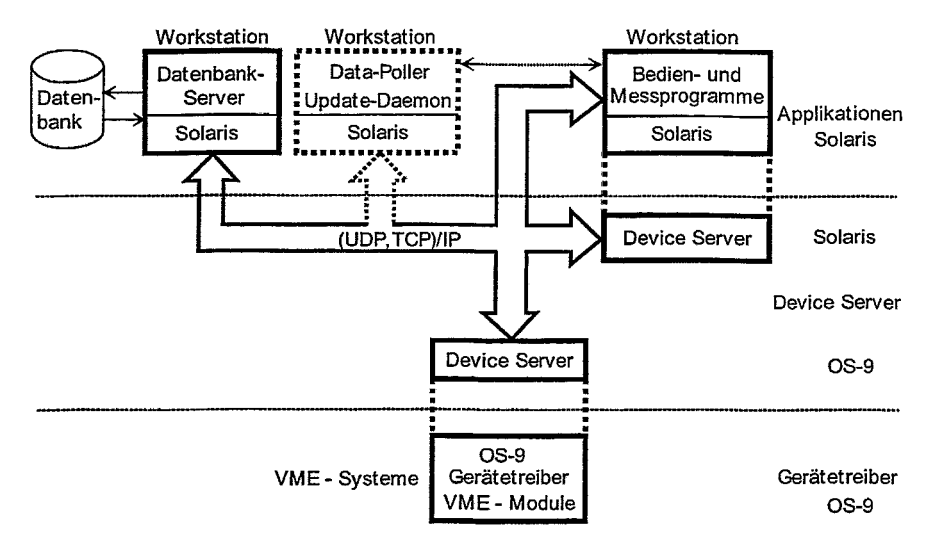

Abbildung 10: **Softwarearchitektur** bei **ROBL** 

Die Softwarearchitektur ist schematisch in Abbildung 10 angegeben. Wir können drei Hauptebenen unterscheiden, deren Komponenten nachfolgend beschrieben werden. Die Kommunikation zwischen AppIikation, Device-Server und Datenbank-Server geschieht nach dem UDP (User Datagram Protocol) oder TCP (Transmission Control Protocol)/IP(Internet Protocol).

# **5.1.1 Gerätetreiber**

Zum Ansprechen der Hardwaremodule im VME-System existieren zwei grundlegende Vorgehensweicen, die beide bei ROBL angewendet werden. Der Normalfall zur Benutzung von VME-Modulen in einem Echtzeit-Betriebssystem ist die Verwendung von Gerätetreibern. Das sind Erweiterungen des Betriebssystemes OS-9, die meist einem VME-Modul-Typ zugeordnet

# 5.1 Softwaregrundprinzipien **23**

sind, wobei Deskriptoren die modulspezifischen Informationen enthalten. Diese Gerätetreiber müssen nach festgelegten Konventionen programmiert werden, wozu Spezialkenntnisse erfoderlich sind. Neben den eigentlichen Gerätetreibern gibt es auch einige VME-Module, die eine ladbare Modul-Firmware benötigen. Beide Arten von Spezialsoftware sollten nach Möglichkeit nicht selbst entwickelt werden. Durch Beschränkung auf relativ wenige VME-Modultypen konnten diese Komponenten bei ROBL ausschließlich von der ESRF beziehungsweise vom VME-Modulhersteller übernommen worden.

Nur in Ausnahmefällen wurde ohne Gerätetreiber mit einem Direktzugriff (Memory Mapped 110) auf die VME-Module (ICV196, CAENV560) gearbeitet, ohne die Synchronisationsmechanismen des OS-9 zu benutzen. Für diese Zugriffsart bietet OS-9 ebenfalls gute Voraussetzungen. Für letztere Methode sprechen zwei Gründe. Der Zugriff auf die Hardware ist deutlich schneller und der Programmieraufwand ist wesentlich geringer. Das sind Vorteile, die gegen die Treiberlösung sprechen. Dieser Vorteil wird aber nur unter Verzicht auf die Synchronisationsmechanismen des Betriebssytemes OS-9 ermöglicht. Man muss daher in diesem Falle sichern, dass die benutzten VME-Module nur durch eine einzige Applikation (hier speziell: Device-Server) exklusiv angesprochen werden können. Damit übernimmt der Device-Server die Synchronisation des Zugriffes. Diese Vorgehensweise wurde in den Device-Servern ORTEC926 **[43]** und V560ds [44] benutzt; alle anderen Device-Server arbeiten mit Treibern.

Die VME-Systeme sind so konfigurierbar, dass während des Starts von OS-9 (Bootvorgang) die jeweils erforderlichen Gerätetreiber geladen und initialisiert werden. Dazu waren die Start-Prozeduren der VMESysteme so zu wählen, dass die Gerätetreiber entsprechend der eingesetzten VME-Module aktiviert werden.

### **5.1.2 Device-Server**

Device-Server sind spezielle Applikationen, die sowohl im VMESystem als auch auf Workstations oder PCs arbeiten können. Sie liefern eine bestimmte Funktionalität über eine an der ESRF entwickelte netzwerkgestützte Zugriffstechnologie 135, 503, die auf den RPCs (Remote Procedure Calls) von Sun basieren. Sie bedienen sogenannte logische Geräte, die über ihren Namen angesprochen und für die vordefinierte Funktionen rechnernetzweit aufgerufen werden können (logische Geräteschnittstelle). Device-Server können eine bestimmte Funktionalität exportieren. Dabei ist es möglich, dass sie selbst die Funktionalität anderer Device-Server importieren. In der Regel ist ein Device-Server einem oder mehreren VME-Modulen (Prozessmodulen) zugeordnet. Diese können vom gleichen Typ sein, aber auch typverschiedene VME-Module lassen sich zur Realisierung der Gesamtfunktion eines zu steuernden Gerätes zusammenfassen. In diesem Sinne kann es unterschiedlich "intelligente" Device-Server geben, die als Leistungsumfang die Funktionen eines VME-Modultypes bis hin zu komplizierteren Steuerungsabläufen über das Rechnernetz exportieren.

Die Device-Server haben sich als sehr gute Lösung erwiesen, wenn die Anforderungen an die Zugriffsgeschwindigkeit nicht zu hoch sind. Dies ist bei den Automatisierungsaufgaben bei ROBL durchweg gegeben. Mit den implementierten **RechnernetzschnittseeIlen** wären sie praktisch sogar weltweit nutzbar, wenn nicht Sicherheitsmaßnahmen (Pirewall) dem entgegenstünden. Sie sind ideal, wenn es darum geht, räumlich entfernte Geräte in einer gemeinsamen Lösung zusammenzuführen. Das beginnt bei der Instrumentierung von Geräten in unterschiedlichen VME-Grates (drei bei ROBL) und ermöglicht prinzipiell auch die Einbeziehung von Informationen aus dem Speicherring oder die Zusammenarbeit mit anderen Beamlines. Natürlich gibt es auch Sicherheitsmechanismen, die es erlauben, im Bedarfsfalle den Zugriff auf kritische Komponenten zu sperren oder zu beschränken.

#### SOFTWAREKOMPONENTEN  $\mathbf{5}$

Ein weiterer wesentlicher Vorteil ist die Benutzung der ,,logischen Geräteschnittstellen". Hält man bei der Softwareentwicklung für einen Device-Server die logische Netzschnittstelle eines bereits implementierten Gerätetypes ein, kann man einen bisher noch nicht vorgesehenen Gerätetyp in ein existierendes Softwarepaket einbeziehen. Der Gerätetyp wird im Device-Server mit den Eigenschaften und Methoden des neuen Gerätes nachgebildet. Dies ist wichtig, weil man auf das Softewarepaket selbst (2.B. *spec)* meist keinen Einfluss nehmen kann.

Nachteilig ist vor allem, dass ein Device-Server immer nur auf Anforderungen eines Clients und relativ kurzzeitig aktiv wird. Praktisch muss man davon ausgehen, dass ein Device-Server nur im Sekundenbereich tätig sein darf, damit er für weitere Anforderungen dieses oder eines anderen Clients frei wird. Das erschwert es, ihn länger dauernde Aufgaben autonom vornehmen zu lassen. In solchen Fällen ist meist ein Mehrprozesssystem zu entwerfen, was erheblich aufwendiger ist (Beispiel: Attenuator). In den meisten Fällen wird der Server vom Client über Statusabfragen solange angesprochen, bis die Aufgabe erfüllt ist. (Beispiel: Warten auf das Ende einer Motorbewegung, Ablaufen eines Timers . . . ). Dennoch haben verschiedene Verbesserungen dazu geführt, dass die Restriktionen nicht zu rigide sind. Die Funktionalität des Client/Server-Prinzips ist bei den betrachteten Aufgaben ausreichend.

Über entsprechende Konfigurationsdateien werden während des Bootvorganges der OS-9-Systeme die festgelegten Device-Server geladen und aktiviert. Beim Start wird den Device-Servern eine Konfigurationsinformation mitgegeben. Mit dieser ermittelt der Device-Server über einen Datenbank-Server die definierten logischen Gerätenamen, die er bedienen soll. Weiterhin werden über die Datenbank Initialwerte für die Hardware, Konfigurationsdaten (Modul, Port, Geschwindigkeit u.ä.) festgelegt. Es können aber auch Softwareparameter definiert werden. Der Device-Server trägt nach seinem Start in die Datenbank die "exportierten" logischen Geräte ein, die er bedient, wobei zusätzlich die Netzzugangsinformationen gespeichert werden (2.B. Prozess-Identifikator; IP-Adresse der CPU, auf der der Server aktiv ist; . . . ).

# **5.1.3 Bedien- und Messprograrnme**

Zur Bedienung nahezu aller verwendeten Geräte und für die Messungen existieren **Applikationen'.** Innerhalb des vorgestellten Konzeptes arbeiten diese als Clients der Device-Server und (optional) des Datenbank-Servers, wenn es sich um konfigurierbare Applikationen handelt oder Auswahlbedingungen oder Zustände für eine Wiederbenutzung beim nächsten Aufruf gespeichert werden sollen. Der Zugriff zu den VME-Modulen und über diese auf die zu benutzenden Geräte erfolgt ausschließlich über diese Methode. Applikationen haben keinen direkten Zugriff zur Hardware.

Bei den Applikationen gibt es zwei unterschiedliche Tendenzen an der ESRF, die sich auch bei ROBL widerspiegeln. Einerseits gibt es das ziemlich universelle Programmsystem *spec* [4], mit dem eine Vielzahl von Gerätekomponenten angesprochen werden können, und das für verschiedene Geräte konfigurierbar ist (Timer, Counter, MCAs, Motoren, CCD-Detektoren u.v.m.). Für die Programmierung beinhaltet es einen Interpreter mit einer C-ähnlichen Programmiersprache und vor allem viele Makros. Diese werden durch Mitarbeiter der ESRF erweitert und frei zur Verfügung gesteIlt *[68]. Spec* unterstützt primär Messaufgaben der Diffraktiometrie und ist daher insbesondere für die Messprogramme der Materialforschung gut geeignet. Mit Hilfe dieses Systemes ist es relativ einfach, flexibel verschiedene Mess- und Steueraufgaben zu programmieren und zu benutzen, wenn man sich mit einer tastaturgesteuerten Bedienung zufrieden gibt. Dies macht es sogar möglich, Geräte bei ROBL von Rossendorf (oder von anderswo) aus

**<sup>&#</sup>x27;In diesen Rahmen falIen nicht die für Hardwaretests benutzten Applikationen, die in diesem Bericht keine Rolle spielen.** 

## 5.1 Softwaregr undprinzipien 25

zu steuern. Das wurde auch schon für Fehlerdiagnosen praktiziert, denn der installierte Firewall der ESRF ist transparent bezüglich terminalbasierender Protokolle. Natürlich müssen die Zugangsberechtigungen gegeben (Sondervereinbarung mit der ESRF) und Mitarbeiter vor Ort anwesend sein. Andererseits sind die Lösungen weniger komfortabel und es besteht die Gefahr, durch Fehler beim Editieren der Makros oder durch Fehlbedienungen unbeabsichtigte Aktionen auszulösen und in der Folge viel Zeit mit der Fehlersuche zu verbringen. In der Regel muss also der Bediener das System gut kennen, wenn er sich nicht auf wenige Standardaufgaben beschränken kann.

Bei komplexeren Aufgaben und für Benutzer, die nicht ständig mit dem System hantieren, sind meist Lösungen mit einem grafischen Nutzerinterface und intuitiver Bedienerführung besser geeignet. Auch von dieser Klasse existieren unterschiedliche Applikationen. Eine Modifikation solcher Applikationen ist wesentlich schwieriger, die Entwicklungsaufwendungen sind deutlich höher.

# 5.1.4 Datenbank

Eine weitere wesentliche methodische Basis bildet eine bei den meisten UNIX-Systemen mitgelieferte, frei verfügbare Datenbank (ndbm), die von der ESRF an die dortigen Erfordernisse angepasst wurde **[36].** Dies sind spezielle Applikationen, die als Hintergrundprozesse auf der Server-Workstation *bm2Owl* laufen. In dieser Datenbank sind alle Konfigurationsparameter für Hard- und Software (zumeist einer Beamline) gespeichert. Es existieren Methoden und Dienst-Programme sowie ein Editor, um Ressourcen der Datenbank zu verwalten (Eintragen, Abfragen, Editieren, Löschen). In der Regel gibt es einen Datenbank-Server pro Beamline, dessen Hostname (IP-Adresse) vorkonfiguriert werden muss. Darüber hinaus gibt es aber auch die Möglichkeit, den Datenbank-Server explizit zu benennen. Dies ist insbesondere dann erforderlich, wenn man den Zugriff zu Device-Servern benötigt, die über andere Datenbank-Server verwaltet werden (2.B. andere Beamlines, Speicherring). Ressourcen können sowohl hardwarespezifisch als auch programmspezifisch sein. Dazu gehören beispielsweise Modulfestlegungen, Farben oder optionale Konfigurationen. Alle Ressourcen werden logischen Gerätenamen zugeordnet. Ebenso wird die Zuordnung verwaltet, die anzeigt, welcher Device-Server welches logische Gerät bedient und auf welchem Rechnersystem der Device-Server mit welcher Prozess-Identifikation aktiv ist. Letztere Eintragungen erfolgen beim Start der Device-Server. Device-Server lesen ihre Startinformationen aus der Datenbank. Aber auch Applikationen können Informationen aus der Datenbank lesen oder in sie schreiben.

# **5.1.5** Data-Poller und Update-Daernon

Der Vollständigkeit halber soll ein weiteres ESRF-Konzept beschrieben werden. obwohl bei ROBL diese Möglichkeiten nicht genutzt werden. Es existieren als Data-Poller und Update-Daemon bezeichnete Applikationen, die als Hintergrundprozesse autonom vorgegebene Device-Server abfragen und die Parameter in einer internen Datenstruktur erw walten. Applikationen, die etwas über die Hardware erfragen möchten, können sich an diese Prozesse wenden, statt die Abfragen selbst vorzunehmen. Dies reduziert die Anzahl an Abfragen und gestattet es den Applikationen, die Daten praktisch ohne Wartezeiten zu erhalten. Allerdings sind diese nur im Rahmen der Abfragzeiten aktuell. Dieses Prinzip kann beispielsweise genutzt werden, wenn eine Applikation den Status vieler Geräte zeitzyklisch erfassen und darstellen soll. Dies wäre beispielsweise bei der Vakuum-Applikation eine sinnvolle Alternative zur derzeit benutzten Variante.

# **5.2 Device-Server bei ROBL**

Für das Projekt ROBL wurden sieben Device-Server selbst entwickelt; einer davon für das Betriebssystem Solaris. Die anderen **13** benötigten Device-Server konnten in ihrer Grundstruktur von der ESRF übernommen werden. Alle benutzten Device-Server sind in der Tabelle 5 im Anhang aufgeführt. Zwei der Device-Server entsprechen nicht der ESRF-Technologie.

Die Hauptarbeit bei den übernommenen Device-Server-Lösungen bestand darin, sie so zu konfigurieren, dass sie den Geräteparametern der Hardware bei ROBL und ihrer "Verkabelung" entsprachen. Dabei war es meist problematisch, die in den Device-Server-Dokumentationen angegebene Funktionalität auf die zu betreibene Hardware umzusetzen. Dennoch konnte beträchtlicher Entwicklungsaufwand eingespart werden. In den meisten Fällen wurden die Device-Server mehrfach benutzt, sowohl auf dem gleichen wie auch auf anderen VME-Systemen.

Um eigene Device-Server zu entwickeln, benötigt man die entsprechenden Bibliotheken und Dokumentationen der ESRF. Die Device-Server werden in C/C++ programmiert. Die Bibliotheken sind für verschiedene Rechnerplattformen frei verfügbar. Das Crossentwicklungssystem (FASTRAK), mit dem unter OS-9 laufende Device-Server mit dem Komfort der Unix-Systeme entwickelt und getestet werden können, steht zur Verfügung. Bei ROBL wurde die Mehrzahl der Device-Server für OS-9 entwickelt beziehungsweise benutzt. Nur ein Device-Server VENT [70], der unter Solaris läuft, wurde eingesetzt. Dabei muss eine relativ komplizierte Software-Entwicklungstechnologie angewandt werden, die außerhalb der ESRF-Entwicklungsabteilungen selten beherrscht wird. Der Entwicklungsaufwand inklusive Erprobung lag je nach Schwierigkeitsgrad in einem Zeitraum von 14 Tagen bis zu drei Monaten pro Device-Server. Dies verdeutlicht auch die Sinnfalligkeit der Bemühungen, möglichst viele vorhandene Lösungen zu benutzen, was teilweise durch Kompatibilität auf Hardwareebene möglich war oder durch geschickte Anpassungen auf dieser Ebene möglich gemacht wurde.

Die eigenentwickelten Device-Server werden nachfolgend charakterisiert.

# **5.2.1 Doppelkristallmonochromator: DCM Device-Server**

Der DCM Device-Server [48] dient dazu, die Antriebe des Doppelkristallmonochromators (DCM) auf eine logische VPAP-Device-Server-Schnittstelle [47] abzubilden, da sie nicht über VPAP-VME-Module angeschlossen sind, sondern über verschiedenartige, intelligente Steuerungen verfügen. Damit wurde es möglich, die DCM-Antriebe immer dann in existierende Programme einzubeziehen, wenn letztere die Konfiguration eines VPAP-Device-Servers erlauben. Dies ist beispielsweise bei dem wichtigen Programmsystem spec [4] der Fall. Außerdem wurden so die sehr unterschiedlichen Antriebstypen logisch mit einer einzigen Softwareschnittstelle versehen. Dies vereinfacht die Applikationen, die den Monochromator benutzen (verschiedene spec-Varianten und xatros [72]).

Andererseits können die Antriebe des DCM, die normalerweise keinen VPAP-Modul benötigen, einfach mit einem VPAP-Modul emuliert werden (gleiche logische Schnittstelle), was für die Softwareentwicklung fernab von der zu benutzenden Hardware eine wertvolle Hilfe ist.

Es soll auch angemerkt werden, dass für die Steuerung der Pico-Antriebe eine völlig neuartige Steuerung des Herstellers New Focus Inc. benutzt wurde [17]. Auf unsere Anregungen hin wurde diese in wichtigen Teilen durch den Hersteller überarbeitet.

# **5.2-2 Handschuh-Box: BOX Device-Server**

Ein ähdlches Prinzip wie beim DCM Device-Server wurde für die Ansteuerung der Motoren der Handschuh-Box benutzt. Der Device-Server BOX [49] bildet diese Motoren auf die logi-

## 5.2 Device-Server bei *ROBL* 27

sche **VPAP-Device-Serverschnittstelle** ab, so dass z.B. für *spec* kein Unterschied existiert, ob die dort konfigurierten Motoren zum DCM oder zur Box gehören oder tatsächlich über VPAP-VME-Module angeschlossen sind. Dadurch wurde es möglich, die Applikation zur Steuerung der Blenden [63], deren Motore über VPAP-VME-Module angeschlossen sind, so zu modifizieren, dass auch die Box-Motoren bedient werden können **[73].** Dieser Device-Server war insofern einfacher als der DCM-Server zu entwickeln, weil alle Box-Motoren über eine zwischengeschaltete programmierbare Steuereinheit ein einheitliches Interface erhielten.

# **5.2.3** Integration der Turbo-Pumpe: **TCP380** Device-Server

Die Emulation eines Gerätes über eine logische Schnittstelle wurde auch angewendet, um die bei ROBL während des Messbetriebes am DCM betriebene Turbopumpe mit dem Vakuumpumpensteuergerät TCP380 in die Vakuum-Applikation [62] der ESRF einzupassen. Ein solcher Pumpentyp war in dieser Applikation nicht vorgesehen. Konsequenz wäre gewesen, sie aus der Anzeige herauszulassen oder gar eine eigene Applikation zu entwickeln. Statt dessen wurde ein Device-Server TCP380 **[45]** entwickelt, der die Eigenschaften dieser Pumpe beziehungsweise ihres Steuergerätes auf das logische Pumpen-Interface Perkin [55], das für die standardgemäß eingesetzten Ionengetterpumpen von Perkin-Elmer vorgesehen ist, abbildet. So konnte auch hier ein nicht vorgesehener Gerätetyp in bestehende Lösungen nahtlos integriert werden.

# 5.2.4 Vielkanalanalysator Ortec926: ORTEC926 Device-Server

Eine weitere Device-Server-Entwicklung wurde für die Integration eines an der ESRF nicht benutzten Vielkanalanalysators (Multi-Channel-Analyzers (MCA)) der Firma Ortec [25] mit dem Device-Server ORTEC926 [43] vorgenommen, der die logische Schnittstelle eines ESRF-MCA Device-Servers [46] realisiert. Jetzt kann der MCA ORTEC926 überall dort eingesetzt werden, wo ein ESRF-MCA Device-Server in vorhandener Software konfiguriert werden kann. Dies ist bei dem Programmsysten *spec* beispielsweise der Fall. Damit können auch sämtliche ESRF-Makros [71] und das Visualisierungstool mcatcl der ESRF [69] problemlos genutzt werden.

Die Entwicklung dieser Lösung war besonders aufwendig, weil der zunächst für den Anschluss über eine PC-Parallelschnittstelle vorgesehene MCA ein sehr spezifisches Protokoll benutet, das durch den Device-Server nachgebildet werden musste. Der VME-Modul ICV196 (mit einer zusätzlichen Signalkonditionierung) wurde als Hardwareschnittstelle benutzt.

Es soll noch erwähnt werden, dass dieser Device-Server ebenfalls die Pilter-Einheiten der **Ma**terialforschung bedient, da der gleiche VMEModul ICV196 benutzt wird. Dies ist auf Grund des Direktzugriffes auf die Hardware erforderlich, um den Parallelzugriff verschiedener Applikationen zu verhindern (vgl. Abschnitt **5.1.1).** 

# **5.2.5** Zugriff zum Ventilationssystem: VENT Device-Server

Lediglich der Vollzähligkeit halber wird der Device-Server VENT [70] erwähnt, der im Gegensatz zu den anderen Device-Servern unter dem Betriebssystem SoIaris **läi&** Dieser Server verfügt über keinen direkten Hardwarezugriff, sondern spricht andere Device-Server an. Er **dicm**  primär dazu, Zugriffe verschiedener Applikationen auf das Ventilationssystern zu synchronisieren.

# **5.3 Applikationen im Überblick**

ROBL verfügt über eine Vielzahl an Applikationen und makroprogrammierte spec-Anwendungen, die in der Tabelle *6* im Anhang zusammengefasst sind. Hinzu kommen einige nur der Diagnose- und Fehlersuche dienende Anwendungen. Alle Applikationen sind auf der Beamline-Server-Workstation *bm20wi* gespeichert und werden von dort geladen. Diese hohe Anzahl an Anwendungen erklärt sich aus der Notwendigkeit, praktisch für jede Komponente eine Fernbedienung und Fernüberwachung vorzusehen, weil kein Zutritt zur Optikhütte und den Experimentplätzen während der Justagen und Messungen möglich ist.

Insbesondere bei den Messplätzen nimmt die ROBL-Spezifik deutlich zu, so dass der Anteil der übernehmbaren Standardlösungen geringer wird. Die Existenz zweier nach verschiedenen Prinzipien und mit abweichender Hardware arbeitenden Experimentierplätzen erforderte unterschiedliche Mess- und Bedienprogramme. Betrachtet man nur die Anzahl, so werden bei ROBL etwa 70% eigenentwickelte Applikationen benutzt. Insgesamt basieren circa 20% der Applikationen auf spec, wobei diesem Anteil durch die schwerpunktsmäßige Nutzung dieses Systems am MRH-Messplatz eine höhere Wertigkeit zukommt.

Insbesondere für Beamline-Control existieren komplett von der ESRF übernommene Applikationen, was teilweise durch vollständig kompatible Elektronik und durch Anpassarbeiten auf Hardware- und/oder Software-Ebene zur Gewährleistung der Kompatiblilität auf höheren Ebenen möglich wurde. Darüber hinaus wurden aber auch einige ROBL-spezifische Lösungen entwickelt, die sowohl spec-basierend (Makros) sind, als auch über grafische Nutzerschnittstellen (GUI) verfügen. Dabei wurde meist so vorgegangen, dass seltener benutzte Programme specbasierend entwickelt wurden, häufiger benutzte Programme dagegen eine grafische Bedienoberfläche erhielten. Viele der verwendeten Applikationen sind in bestimmtem Maße konfigurierbar, zumeist über Datenbankeinträge. Dies macht es möglich, gleiche Applikationen für unterschiedliche Geräte oder zur Steuerung mehrerer Geräte des gleichen Types zu benutzen. Die von der ESRF übernommenen universellen Lösungen wurden den Gegebenheiten von ROBL angepasst. Obwohl alle Applikationen per Kommando gestartet werden können, gibt es auch Icons, die den Start benutzerfreundlicher gestalten.

Ohne Vollständigkeit anzustreben, sollen nachfolgend typische Applikationen angegeben werden.

# **5.3.1** ESRF- Applikationen bei ROBL

Zunächst sollen die benutzten ESRF-Lösungen benannt werden, die durch nahezu vollständige Bardwaxekompatibilität komplett von der ESRF übernommen werden konnten. Dazu gehören die Bedienung der Strahlverschlüsse (Shutter), des Strahlschwächers (Attenuators) und der Strahllagemonitore (BPMs) .

Die Applikation zur Bedienung der Strahlverschlüsse verfügt über eine grafische Nutzerschnittstelle und gestattet das Anzeigen des Zustandes und das Schließen oder Öffnen der Strahlverschlüsse vor den jeweiligen Experimenthütten (RCH, MRH). Dazu kommuniziert die Applikation mit der Shutter PLC über eine serielle Schnittstelle, die die eigentliche Logik für die erforderlichen Operationen enthält.

Die Software zur Bedienung des Strahlschwächers verfügt ebenso über eine grafische Nutzerschnittstelle. Diese zeigt für jede der zwei vorhandenen Antriebseinheiten die möglichen Positionen und das damit verbundene Filtermaterial an. Durch Anklicken der entsprechenden Filterposition mit der Maus wird der Antrieb gestartet und bewegt, bis das zugeordnete Signal schaltet. Dazu benutzt die Applikation den Device-Server "Attenuator", der seinerseits die Motoren und Signale anspricht. Da das Schalten des Signales den Motor über die Software

# 5.3 Applikationen im Überblick 29

stoppt, war es nötig, den Attenuator-Server um Subprozesse (Attemonitor) zu ergänzen, die unabhängig vom Zustand des Device-Servers das Schalten des Signales permanent überwachen.

Mit Hilfe der Software *wxbpm* [42] ist es möglich, die Strahllagemonitore zu benutzen. Zwischen zwei Modi kann gewählt werden: einmaliges Abtasten (Single Scan) oder laufende Beobachtung (Continuous Mode). Geschwindigkeit und Bereich der Fahrwege sind wählbar. Die Parameter Ort und Intensität werden durch eine Applikation grafisch dargestellt und so das Strahlprofil visualisiert. Der Instrumentierung der BPMs [24] liegt eine komplexe und anspruchsvolle Lösung bezüglich Mess-, Steuerungs- und Rechentechnik zu Grunde. Jeweils zwei BPM werden von einer CPU (als "auxiliary CPU" in einem Mehrprozessor-System) bedient. Über diese CPU erfolgt die Steuerung, die Messung und der Datentransfer zur "Main-CPU" in "shared memory" Technik.

Die Vakuum-Applikation gestattet es, die Ventile, die die Vakuumabschnitte begrenzen, zu öffnen und zu schließen, den Zustand der Vakuumpumpen zu überwachen und den Druck in den einzelnen Vakuumabschnitten anzuzeigen. Um die Vakuum-Applikation der ESRF bei ROBL nutzen zu können, musste die Steuerung der am DCM benutzten Turbopumpe durch Softwaremaßnahmen angepasst werden (siehe 5.2.3).

Bei der Übernahme der ESRF-Applikationen bestand die Aufgabe zumeist nur darin, die Lösungen zu verstehen, die richtigen elektronischen Anschlussbedingungen herzustellen: die passenden Datenbankeinträge zur Konfiguration vorzunehmen und die zugehörigen Device-Server korrekt zu aktivieren. Dennoch sind diese Arbeiten im Detail nicht zu unterschätzen. Insbesondere die Inbetriebnahme der Strahllagemonitore war sehr kompliziert und erforderte entsprechende Unterstützung durch die Kollegen der ESRF. Nach gemeinsamer Lösung aller Probleme war aber ROBL die erste Beamline an der ESRF, die mit vier Strahllagemonitoren arbeiten konnte.

# **5.3.2** Optics- Applikation

Eine optics genannte Applikation [67] gestattet es, den Zustand der optischen Geräte der Beamline zu visualisieren und gegebenenfalls zu dokumentieren. Dazu werden alle wichtigen Parameter aus den Steuereinheiten der optischen Geräte gelesen, in die dem Bediener aus den Applikationen zu deren Bedienung gewohnte Form gebracht und dargestellt. Diese Informationen können sowohl in einer Datei gespeichert als auch als Fenster kopiert (Fotografie/Snapshot) und auf einem Drucker ausgegeben werden. Das dient vor allem der Dokumentation der Einstellungen der optischen Komponenten nach einer Justage.

# 5.3.3 Bedienung der Spiegel

Die Bedienung der Spiegel wurde gemeinsam mit der Firma Teletronic entwickelt. **Dabei** handelt es sich um eine *spec*-basierende Makroprogrammlösung *(mirror [66]*), die alle erfoderlichen Einstellungen und Anzeigen an den Spiegeln (siehe 22.2) erlaubt. Dazu gehören die Einstellung der Höhe, der Kippung (roll), der Neigung (pitch) und die Vorgabe der Krümmung für dcn Bieger. Alle Operationen können aus einem Menü ausgewählt werden. Die Grundstruktur für die Bedienung entspricht von der Anlage her der im nächsten Abschnitt 5.3.4 dargestellten Form. Diese Lösung ist nicht für eine Integration in Messprogramme vorgesehen.

# **5.3.4** Bedienung des **Doppelkristallmonochromators (DCM)**

Um alle Justage- und Einstelloperationen am Doppelkristallmonoch~omator **zrr** erm6glicflerr. wurde eine spec-basierende Makroprogrammlösung (dcm [65]) entwickelt. Diese erlaubt es dem

Anwender, alle motorisch einstellbaren Operationen auszuführen und die Einstellungen auszulesen. Hier erwies es sich als Vorteil, die DCM-Antriebe mit der logischen Schnittstelle eines VPAP-VME-Modules emuliert zu haben (siehe 5.2.1), da sie so mit den Standardbefehlen von spec bedient werden können. Neben dieser Möglichkeit werden dem Anwender über ein alfa-numerisches Dialogfenster die wesentlichen Anzeigen dargestellt und Funktionen für die gebräuchlichsten Operationen angeboten. Einige der Operationen generieren weitere alfanumerische Dialogfenster. Neben Basisoperationen, wie dem Initialisieren und Bewegen der Antriebe, wurden auch komplexere Operationen, wie Vorgabe einer Energie oder Wellenlänge in bestimmten Monochromatormodi, in Form von spec-Makros bereitgestellt. Letztere können auch für die Einstellung des Monochromators in spec-basierenden Messprogrammen benutzt werden. Nachfolgend ist das für ein alfa-numerisches Dialogfenster konzipierte Menüsystem dargestellt. Der Nutzer wählt eines der vorgegebenen Kommandos (optional mit Parameterangabe) aus, das Kommando wird ausgeführt und der neue Zustand des Monochromators wird am Ende der Operation angezeigt.

> Double Crystal Monochromator Control Program -----------FZR 10/99 V 1.8--------

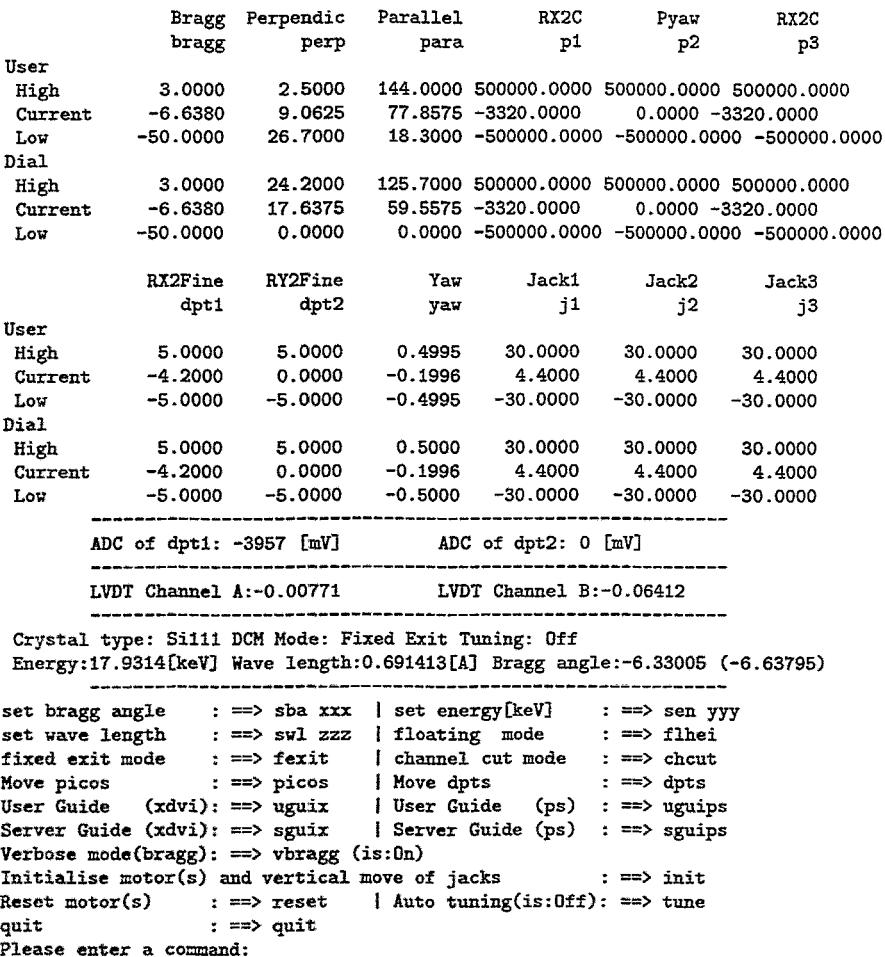

Abbildung 11: Spec-basierendes Menüsystem zur Steuerung des Doppelkristallmonochromators

# 5.3 Applikationen im Überblick

# **5.3.5 Slit-Applikation**

Für die Bedienung einer Blendeneinheit wurde eine eigene Applikation mit **GUI** entwickelt *(dslit [63]).* Weil die an der ESRF verfügbare Standard-Applikation für Slits an eine Hardware gebunden war, die bei ROBL nicht vorhanden ist und auch keine Möglichkeit der Anpassung bestand, musste eine eigene Lösung gefunden werden. Die Bedienoberfläche ist in Abbildung 12 dargestellt. Sie demonstriert sehr anschaulich die Kombination von grafischen und numerischen Anzeigeelementen. Die Applikation bedient ein Blendensystem, wie es im Abschnitt **2.2.3**  beschrieben wurde. Die Software ist so konzipiert, dass die gleiche Applikation über einen Startparameter und Datenbankeinträge in der Lage ist, alle vorhandenen Slit-Systeme zu bedienen2. Es werden die vier Schneiden des Blendensystemes und ihre Position maßstäblich bezüglich des Strahlrohres angezeigt. Die Bewegung und Stellung der Schneiden und eventuellen Statusfehler werden im Rahmen eines wählbaren Abfrageintervalles aktuell angezeigt. Damit wird die Bewegung der Schneiden visuell nachgebildet. Zusätzlich existieren für jeden Schneidenantrieb Textfelder, die die aktuelle Position anzeigen und die Anwahl einer neuen Position ermöglichen. Da häufig symmetrische Blendenöffnungen zum Strahl gewünscht werden, gibt es die Möglichkeit, für jeweils ein Schneidenpaar die Öffnung bezüglich des Strahlmittelpunktes vorzugeben. Die erforderlichen Positionen für die Motoren werden automatisch bestimmt. Da es Abweichungen von dem durch die Elektronik (Home-Switch) festgelegten Mittelpunkt zu dem tatsächlichen Strahlmittelpunkt geben kann, ist ein Strahloffset vorwählbar, der ebenfalls angezeigt wird und bezüglich dessen Wert die Öffnung bestimmt wird.

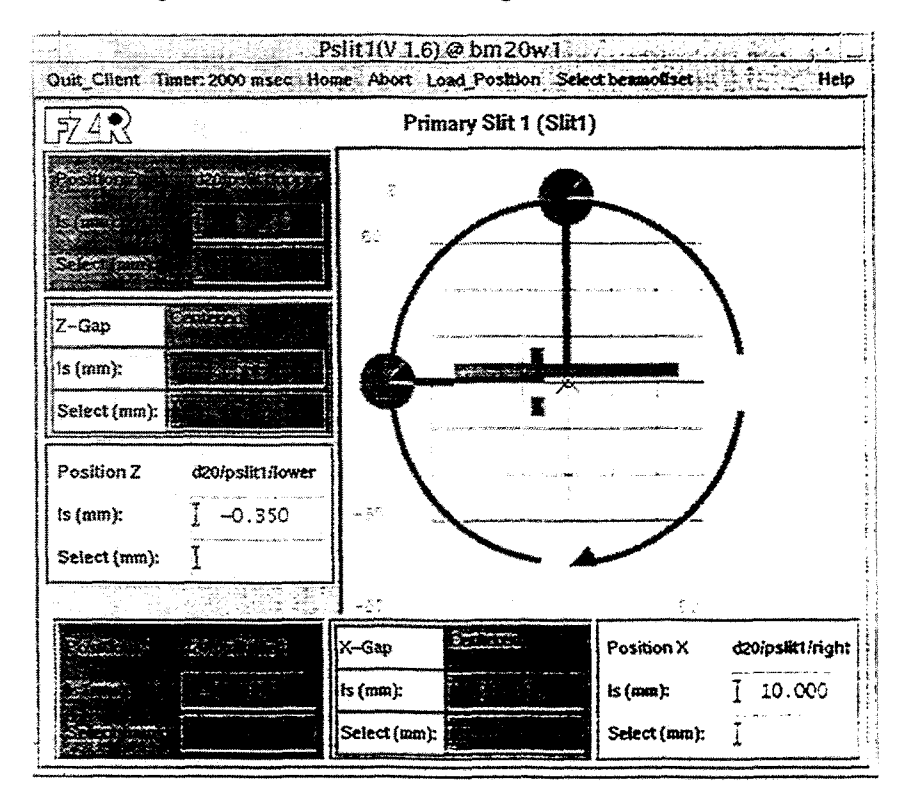

Abbildung 12: Grafisches Nutzerinterface der *slit-Applikation*(en)

<sup>&</sup>lt;sup>2</sup>Die Lösung wurde so angelegt, dass große Teile dieser Applikation in ähnlicher Form auch fur die Steuerung **der Bosmotoren [?3f verwendet werden konnten.** 

# 5.3 **-6** Warnings-Applikation

Abweichend zu den Hardwarelösungen an den meisten ESRF-Beamlines wird die ordnungsgemäße Kühlung der Geräte im weißen Strahl indirekt über die Bestimmung der Wasserdurchffussmenge ermittelt. Unterschreitungen des Normalwertes der Wasserdurchflussmengen der verschiedenen Wasserkreisläufe werden über Digitalsignale angezeigt und durch die Applikation signalisiert. Nur der Spiegel **M1** und der Doppelkristallmonochromator verfügen zusätzlich über Thermostaten, deren Temperatur aus einem Steuergerät gelesen werden kann. Weiterhin bestand der Wunsch, die Drücke für die Bieger der Spiegel permanent zu überwachen und den Zustand der Spiegelschutzschalter (Kippschutz) sichtbar zu machen. Diese Zustände werden mit Hilfe der wamings-Applikation überwacht und visualisiert. Dabei kann das Zeitintervall zur Abfrage der Gerätetechnik vorgewählt werden, um einen Kompromiss zwischen Aktualität und Geräte- und Rechnernetzbelastung einzustellen. Ein übliches Intervall liegt im Bereich von fünf bis **30** Sekunden. Abbildung **13** zeigt die visualisierten Informationen.

Zur Fehlersignalisation von Programmen zur Systemüberwachung wurde die Fähigkeit moderner Rechner zur Sound-Erzeugung benutzt. Dies ermöglicht es, den Nutzer auch dann über Fehler zu informieren, wenn er das Bedienfenster nicht ständig beobachtet. Obwohl die den Wasserdurchfluss überwachende Steuereinheit auch über eine akustische Signalisation verfügt, scheint es sinnvoll, diese Option zu ergänzen. Denn die hardwarebasierende Warnsignalisation existiert nur für einen Teil der zu überwachenden Werte und kann außerdem bei Messungen, die in der anderen Kontrollkabine (E2C) vorgenommen werden, nicht wahrgenommen werden. Es wurde so vorgegangen, dass entweder vorhandene Sound-Dateien einem Fehler zugeordnet wurden oder eigene Sprachinformationen aufgenommen wurden. Diese Nachrichten werden in den Fehlerfallen einfach durch Start einer System-Standardapplikation abgespielt. Da diese Option auch störend sein kann, wurde die Möglichkeit des stufenweisen Abschaltens integriert.

|                      |                                           |                                | Warningsystem - Used VME-Server:d201 |
|----------------------|-------------------------------------------|--------------------------------|--------------------------------------|
|                      |                                           | Cooling system - Waterwarnings |                                      |
|                      |                                           |                                | WBS 10CM TPS2 MI-Th MI AFT TPST APT  |
| <b>DCMETh BeW 22</b> |                                           |                                |                                      |
|                      | <b>Secondary Cooling (Mirror and DCM)</b> |                                |                                      |
| CC300                | Extern                                    | Intern                         | Led CC300                            |
| Mirrori              | T25.OC                                    | $\sqrt{24.2C}$                 | 725.00                               |
| E10                  | Extern                                    | hitern                         | Requested                            |
| <b>DCM</b>           | 124.99                                    | 125.68                         | 125.00                               |

Abbildung **13:** Grafisches Xutzerinterface der **warnings-Applikation** 

## **5.3 Applikationen im Überblick**

# **5.3.7 Messprogramm Materialforschung**

Die Messprogramme am Experimentierplatz für Materialforschung basieren überwiegend auf spec-Standardmakros und ESRF-programmierten Erweiterungen, die durch Eigenentwicklungen ergänzt wurden. Für die Filtereinheit dieses Messplatzes ist neben spec-Makros eine Applikation *filt* [29] mit GUI verfügbar, deren Bedienoberfläche in Abbildung 14 dargestellt ist.

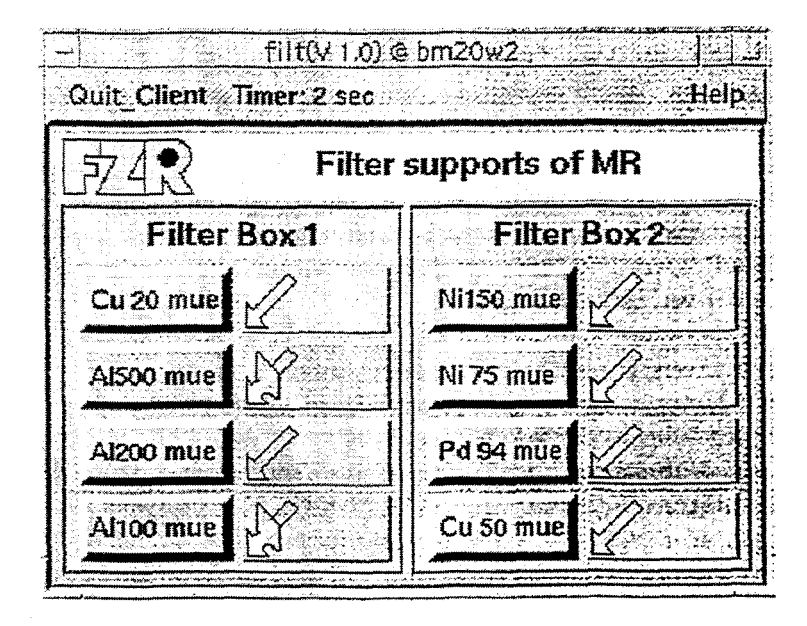

Abbildung 14: Grafisches Nutzerinterface der filt-Applikation Jede der zwei Filterboxen verfügt über vier Rahmen, die entsprechende Filtermaterialien enthalten. Die Filter können durch Anklicken der das jeweilige Filtermaterial repräsentierenden Schalter zustandsabhängig ein- beziehungsweise ausgefahren werden. Der jeweilige Zustand wird farblich und durch ein rechts von der Materialauswahl befindliches Pictogramm angezeigt.

Für die Diffraktionsmessungen am Materialforschungsplatz ist spec direkt zugeschnitten und wurde entsprechend der vorhandenen Detektoren und Antriebe am Goniometer und den Blcndeneinheiten konfiguriert. Das System bietet zwar nicht den Komfort einer grafischen Bedienoberfläche, ist aber hinreichend versatil, um mit den vorhandenen Makrobausteinen verschiedene Messabläufe programmieren zu können. Die Verwendung von spec hat auch den Vorteil. dass eine Reihe von Fremdnutzern bereits über eigene spec-basierte Messroutinen verfügen. die sie am Goniometer sinnvoll einsetzen können. Für spezielle wiederkehrende Messabläufe oder auch Teilschritte davon wurden komplexe Makros entwickelt, die folgende Funktionen gestatten:

- **r** Halbautomatische Probenjustierung
- Mehrfachmessungen an einer Probe (auch bei verschiedener Streugeometrie)
- Automatischer Probenwechsel
- Unterbrechung und Fortsetzung der Messung bei Strahlausfall
- **r** Intensitätsoptimierung des DCM
- **Einstellen der Probentemperatur vor einer Wiederholungsmessung**
- **<sup>r</sup>**Messungen einer 2-dimensionalen Intensitätsverteilung (reciprocal **space mapping)**  Texturmessungen
- 

Alle diese Messaufgaben werden mit dem Szintillationsdetektor realisiert. Bei der Nutzung des 2D-Detektors wird ein kommerzielles Programmpaket genutzt, das die Steuerung einiger Goniometerachsen mit übernehmen kann (siehe Abschnitt 2.3.2).

# 5.3.8 Messprogramm Radiochemie

Die Messprogramme für den Radiochemieexperimentierplatz wurden zunächst als Pilotlösung ebenfalls mit eigenen spec-Makros [74] programmiert. Da spezielle Anforderungen an die online-Visualisierung bestanden, die mit spec nicht erfüllbar waren, wurde ein auf einem professionellen 2D-Widget [33] basierendes Visualisierungstool rondavis **[51]** entwickelt, auf das nochmals im Abschnitt 5.3.9 eingegangen werden wird. Dieses kann benutzt werden, um beispielsweise über spec gemessene Daten in individueller Form darzustellen.

Da die Geräteausstattung dieses Messplatzes hoch ist, werden vielfältige Applikationen benötigt, die im Rahmen des Projektes ROBL entwickelt wurden und die alle über eine grafische Nutzerschnittstelle (GUI) verfügen. Dazu gehören:

- **<sup>r</sup>**Einstellen der Stromverstärker für die Ionisationskammern (sr570)
- Bewegen der Box-Motoren (dbox [73] in verschiedenen Versionen)
- Bedienung und Regelung des Kryostaten (cryo [26])
- Visualisierung und Aufzeichnung des Zustandes des Ventilationssystemes (vent [70])
- universelles Messprogramm (xatros [72])

Erfahrungen mit den spec-basierenden Lösungen führten zum Wunsch, ein universell einsetzbares Messprogramm für die Radiochemie zu entwickeln, das der Vielfaltigkeit der Messungen Rechnung trägt und die Bedienung vor allem für den Fremdnutzer erleichtern soll. Das Messprogramm xatros ist ein Programm für den Radiochemiemessplatz. Es vereint alle dort vorhandenen Möglichkeiten, typischen Einstellungen und Messvarianten und gestattet den Automatisierungsgrad im Sinne bedienerarmer Messungen zu verbessern. Nachfolgend sollen einige Schwerpunkte stichpunktartig genannt werden. Einzelheiten enthält die Dokumentation [72]:

- automatisches Probenwechseln
- **<sup>D</sup>**vorwählbare Anzahl an Messwiederholungen an einer Probe
- **r** automatische Erfassung des Intensitätsprofiles mit dem Mostab-Modul vor jeder Messung (Zählrate der Ionisationskammer  $I_0$  als Funktion der Piezoverstellung)
- **r** Stabilisierung des Strahles bei wählbarem Prozentwert des Intensitätsmaximums
- **<sup>r</sup>**Erkennen des Strahlausfalles und Messwiederholung nach Rückkehr
- **r** interaktive Definition der zu benutzenden Messkanäle
- **Festlegung der Energie E<sub>0</sub> und der Scan-Bereiche alternativ als Energie- oder K-Bereiche**
- **r** Speichern der Daten im Format des Auswertesystemes EXAFSPAK
- Anzeige des Status aller benutzten Steuereinheiten
- Definition und Wiederverwendung von Standardmessaufgaben (Profile)
- **r** Optimieren der Probenposition im Strahl

# **5.3.9** Online-Visudisierung **mit** *rondavis*

Ein in der Praxis wenig verbreitetes Prinzip wurde mit dem VisuaIisierungssystem rondavis **[51]**  eingesetzt. Obwohl viele Visualisierungssysterne existieren, schienen sie entweder funktionell zu

# *5.3* Applikationen **im** Überblick

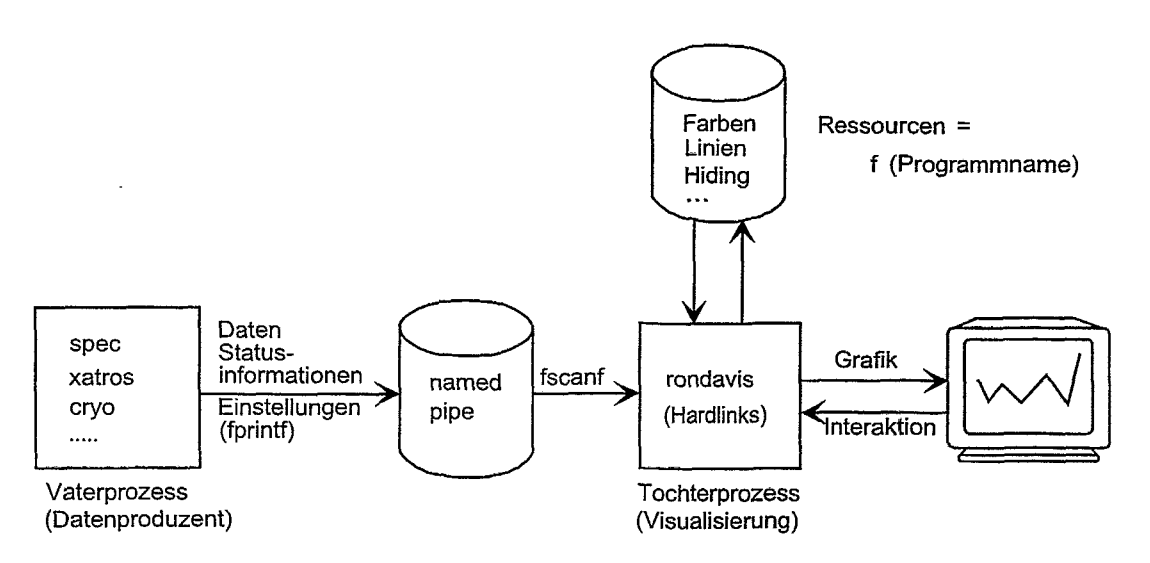

Abbildung 15: Prinzipschema der Online-Kopplung *rondavis* 

mächtig oder unfahig, online-Daten zu visualisieren. Es wurde daher ein Spezialprogramm entwickelt und benutzt, das auf dem oben genannten 2D-Widget beruht. **Das** benutzte Prinzip ist in der Abbildung 15 verdeutlicht. Ein beliebiger Prozess kann Daten an dieses Programm über eine "named pipe" schicken. Dies können sowohl gemessene Daten als auch beschreibende Informationen sein. Die Art der übergebenen Informationen wird dwrch vorangestellte Kennungen unterschieden. Die Informationen können bei diesem Prinzip mit einfachen Print-Anweisungen "verschickta werden, die das Visualisierungsprogramm *rondavis* unterbrechen, wobei dieses die Daten über einfache Read-Anweisungen in einer Behandlungsroutine lesen und auswerten kann, Problematisch ist hierbei lediglich, die Pufferung der gesendeten Informationen zu behandeln, die zu variierenden Informationslängen mit möglicherweise zeitweilig unvollständigen Informationen führen kann.

*Rondavis* gestattet es auch, zwei Y-Achsen in einer Grafik zu verwenden. Dies ist für die Standarddarstellung der Messungen in der Radiochemie eine besonders nützliche Eigenschaft, weil man sich vorwiegend (in der Erstbetrachtung) für zwei Informationen mit unterschiedlichem Ordinatenbereich interessiert, die so beide mit guter Auflösung dargestellt werden können. Die dargestellten Kurven lassen sich selbstverständlich in verschiedenen Ausschnitten und in unterschiedlichen Kombinationen dargestellen. Sogenannte "Clones" erlauben es, die gleiche Information in unterschiedlichen Fenstern und damit unter verschiedenen Gesichtspunkten darzustellen. Die Anzeige der numerischen Werte kann durch Anklicken der Punkte mit der Maus erfolgen.

Diese Lösung hat sich für verschiedenen Anwendungen ab universell einsetzbar erwiesen, insbesondere das Zusammenwirken mit *spec* operative Lösungen zur grafische Darstellung des Systemverhaltes von Geräten und Einrichtungen in der Inbetriebnahme und Testphase erlaubte. Ein mit *rondavis* online dargestellte Messung enthält Abbildung 16. Sie zeigt in der Yl-Achse das aus der Ionisationskammer I<sub>0</sub> gewonnene Signal, welches die Intensität des Strahles vor der Probe kennzeichnet. Die dargestellten Schwankungen sind kleiner als 0.1% und resultieren vornehmlich aus Verstellungen des Monochromators beim Energie-Scan. Die Kurve für I<sub>0</sub> zeigt. dass der D-Mostab die hauptsächlich dadurch bedingten Schwankungen des Signales sehr gut ausregelt.

In der Y2-Achse wird hingegen das normierte Transmissions-Signa1 (proportional dem **Abmrp-** 

#### SOFTWAREKOMPONENTEN 5

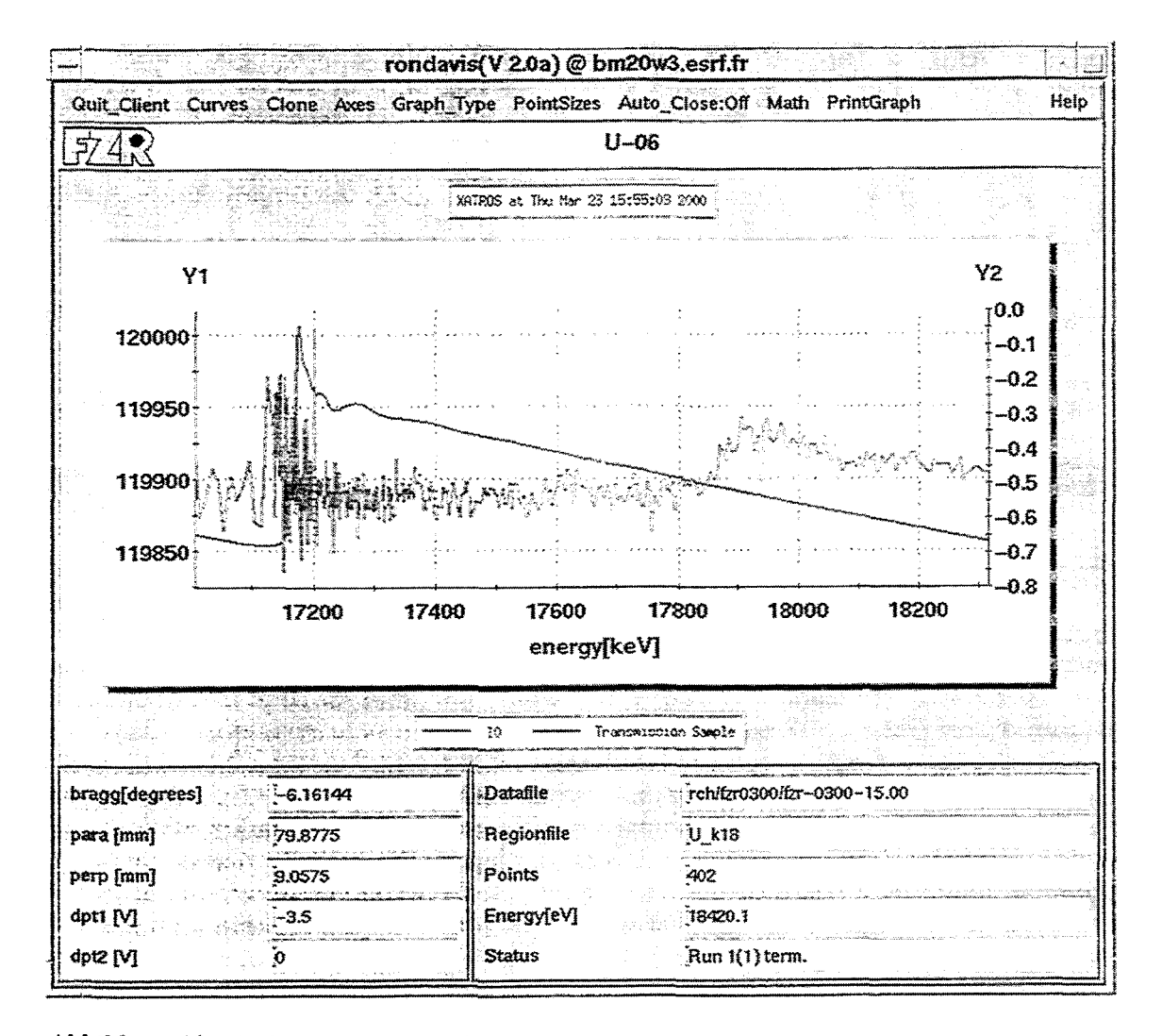

Abbildung 16: Grafisches Nutzerinterface der rondavis-Applikation. Y1 entspricht der Monitorintensität  $I_0$  und Y2 dem "logarithmierten Transmissionssignal"

tionskoeffisienten) dargestellt, das offsetbereinigt nach folgender Vorschrift gebildet wird:

$$
, transmission\ sample^{\mu} = ln \frac{I_0}{I_1}
$$
 (3)

Mit  $I_1$  wird das aus der Ionisationskammer I<sub>1</sub> nach der Durchdringung der Probe gewonnene Signal bezeichnet. Das Absinken von  $I_1$  an der Absorptionskante äußert sich in einem deutlichen Anstieg des Wertes in der Y2-Achse.

Cnterhalb der Grafik befinden sich links Angaben zu den Antrieben des Monochromators und in der rechten Spalte werden Meldungen zum Messablauf angezeigt.

# **5.3.10** Einstellen der **S** tromverstärker für die Ionisationskammern

Um den Einsatz der lizensierten Softwarebibliothek xrt/gear **1341** zu verdeutlichen, wird die sr570-Applikation zur Einstellung der Stromverstärker für die Ionisationskammern dargestellt. Es existieren vier Stromverstärker, bei denen verschiedene Parameter eingestellt werden müssen. Jeder Stromverstärker hat die Möglichkeit, mit Kommandos über eine serielle Schnittstelle beeinflusst zu werden. Leider verfügen sie nicht über die Möglichkeit, die eingestellten Parameter rückzulesen. Die Abbildung 17 zeigt die mit den xrt/gear-Bibliotheksroutinen benutzbare **Spe**zialoberfläche, die sonst nicht zum Bestandteil der OSF/Motif-Bedienoberfiächen gehört. Über die Registerkarten ist es einfach, den gewünschten Stromverstärker auszuwählen und nur dessen Einstellmöglichkeiten anzuzeigen und zu benutzen. Da die vier Verstärker nicht gleichzeitig sichtbar sein müssen, kann mit dieser Variante eine Bedienung sehr platzsparend vorgenommen werden.

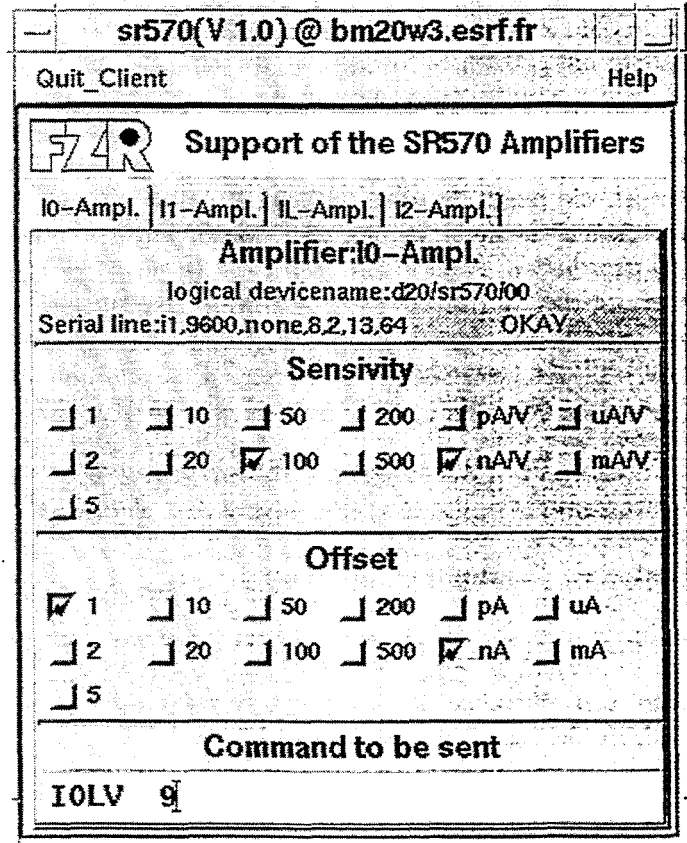

Abbildung 17: Applikation  $sr570$  zur Bedienung der Stromverstärker

# **5.4 Probleme bei der Implementierung von Applikationen mit grafischer Bedienoberfläche**

Viele der bei ROBL benutzten Applikationen sind solche mit grafischer Benutzeroberfläche. Einige sind ESRF-Standardlösungen. Nachfolgend sollen einige Erfahrungen bei der Entwicklung solcher Applikationen für ROBL beschrieben werden.

Alle Applikationen wurden unter Verwendung der Programmiersprache  $C/C++$  implementiert. Als Basis für die grafischen Nutzerschnittstellen dienten OSF/Motif, das als Standard-Entwicklungssytem mit Solaris geliefert wird, und einige Erweiterungsbibliotheken **[33,** 341. Da diese Bibliotheken auf dem X11-Standard basieren, sind alle Applikationen prinzipiell netzwerkweit benutzbar. Allerdings hat die ESRF einen Firewall installiert, der es nicht gestattet, solche Applikationen außerhalb der ESRF zu aktivieren, obwohl dies hinsichtlich der Netzzugriffsgeschwindigkeiten möglich wäre. Zu den Routinen, die die grafischen Bedienoberflächen unterstützen, kommt noch die Verwendung von ESRF-Bibliotheken für den Device-Server und Datenbankzugriff hinzu [35, 36, 50], so dass ein komplexes System beherrscht werden muss. Wenn man Applikationen mit grafischem Nutzerinterface implementiert, stellt sich unter anderem das Problem, dass die ständige Bedienbarkeit der Applikation gewährleistet sein muss. Die Methode, auf Aktionen des Nutzers zu reagieren, sind sogenannte Callback-Routinen. Während eine solche Callback-Routine aktiv ist, sind keine weiteren Aktionen des Bedieners möglich. Konsequenz ist, die innerhalb einer Callback-Routine auszuführenden Operationen dürfen vom Bediener "kaum" bemerkt werden und müssen zeitlich entsprechend kurz sein. Dies ist nicht einfach einzuhalten, wenn Funktionen eines Device-Servers angesprochen werden sollen, die eine entsprechende Redtionszeit benötigen. Das ist aber gerade eine Hauptaufgabe bei den hier betrachteten Anwendungen, die sie von konventionellen Applikationen mit grafischer Bedienoberfläche unterscheidet. In vielen Fällen sind die Netzzugriffszeiten in einem Zeitbereich, in dem sie der Nutzer nicht bemerkt. Bei Fehlern oder sehr vielen Device-Server-Kommunikationen kann diese Zeitdauer ein ernsthaftes Problem sein. Auch gibt es einige Device-Server mit relativ grofien Antwortzeiten. Weitere Schwierigkeiten entstehen bei der Realisierung eines Messprogrammes, dac über eine längere Zeit laufen, aber dennoch jederzeit unter- beziehungsweise abbrechbar sein soll.

Es wurden daher verschiedene Lösungswege beschritten:

- Starten von Subprozessen, die die zeitaufwendigeren Aktionen ausführen. Dies ist eine sehr saubere, aber aufwendige Lösung, weil sie Interprozesskommunikation erfordert und weil insbesondere auch Vorsorge bei illegalem Programmende getroffen werden muss. Diese Lösung wurde bei der dbox-Applikation **[73]** zur Steuerung der Boxmotoren benutzt. Wesentlicher Grund **war,** dass die Antwortzeit der Box-Steuerung im Bereich von 000-800 msec inakzeptabel hoch ist, um den Gerätezugriff in einer Callback-Routine zu implementieren. Ein noch kritischerer Fall trat in der warnings-Applikation auf: weil dort die Antwortzeiten der Thermostatsteuergeräte ein bis fünf Sekunden betragen können. Daher wurde auch in diesem Fall eine solche Lösungsvariante gewählt.
- OSF/Motif beziehungsweise X11 erlaubt es. Timer-Routinen zu benutzen. Damit ist es m6glich. bestimmte Aktionen nach Ablauf vorwählbarer Zeitintervalle und unabhängig vom Nutzer auszuführen. Dies wird insbesondere zur zeitzyklischen Statusabfrage eingesetzt (Polling der Device-Server). Diese Methode ist bei den meisten eigenentwickelten Xpplikatiouen mit **GVI** bei ROBL benutzt worden. Besonders wichtig ist sie bei der warnings- und der vent-Applikation, die beide, vom Bediener unabhängig, die entsprechenden Komponenten zeitzyklisch überwachen müssen.
- **<sup>0</sup>**Eine weitere Möglichkeit sind sogenannte Work-Procedures, die die Bibliotheken für die grafischen Nutzerinterfaces bereitstellen. Das sind Routinen, die immer dann aktiviert werden, wenn keine anderen Aktionen erforderlich sind. Diese Routinen werden, einmal gestartet, solange aktiviert, bis sie ihre endgültige Beendigung anzeigen. Das ist eine sehr gute Möglichkeit, lang andauernde Aktivitäten (beispielsweise einen kompletten Messablauf) zu implementieren, ohne dem Nutzer die Bedienmöglichkeit zu nehmen, Allerdings erfordert dies, das zu lösende Problem in kleine Scheiben zu zerlegen und sukzessive abzuarbeiten, denn diese Work-Procedures müssen die Steuerung "freiwillig" abgeben. Es sind keine wirklichen Hintergrundprozesse. Diese Methode wurde bei dem Messprogramm für die Radiochemie xatros eingesetzt.
- **•** Im Messprogramm *xatros* wurden "threads" eingesetzt, um den Status der Gerätetechnik unabhängig vom Bediener und dem Messprozess ständig zu überwachen. Die Verwendung von "threads" ist eine moderne Softwaretechnologie, um eine Applikation in mehrere Teil-Prozesse zu zerlegen. Im Gegensatz zu separaten Subprozessen benutztem threads einen gemeinsamen Adressraum. Damit sind die bei der Nutzung reiner Subprozesse entstehenden Kommunikationsprobleme gegenstandslos. Diese Lösung kann generell empfohlen werden; allerdings müssen sowohl der eigene Programrnkode als auch die benutzten Bibliotheken "multithreadfahig" (MT-safe) sein. Dies ist bei modernen Systemen meist der Fall.

# **6** Zusammenfassung

Mit den beschriebenen Arbeiten wurde ein wichtiger Beitrag dazu geleistet, dass eine funktionsfähige, zuverlässige und leicht zu bedienende Beamline bereitsteht, die bereits mehr als ein Jahr im Dauerbetrieb erfolgreich genutzt wird und deren Funktionalität schrittweise erweitert bzw. verbessert wurde. Kern der Erweiterungen sind und waren vor allem die Einbeziehung neuer Geräte, zusätzlicher Sicherheitsausrüstungen, die Erschließung neuer Messabläufe **(z.B.**  Quick-EXAFS) und die Erhöhung des Automatisierungsgrades während des Messbetriebes. Zu Letzterem gehören "Vorplanung" einer Messreihe, automatischer Probenwechsel und automatische Erkennung der Strahlbereitstellungszeitpunkte (Refill des Speicherringes) verbunden mit automatisierter Messwiederholung.

Die angewandten Prinzipien machten es möglich, ein komplexes System mit relativ geringen1 Personalaufwand zu automatisieren und zu betreiben. So wurden insbesondere bewährte Prinzipien der ESRF ohne gröBere Unterstützung seitens der ESRF erschlossen. Dadurch war die Möglichkeit gegeben, bei weitgehend kompatibler Elektronikausstattung eine Vielzahl von Saftwarelösungen der ESRF zu übernehmen und anzupassen. Dort, wo ergänzend eigene Lösungen erforderlich waren, wurden diese den Grundprinzipien folgend entwickelt und die **Eiuzdkom**ponenten zu einem Gesamtsystem zusammengefügt.

Der gewählte Ansatz zur Hard- und Software hat sich trotz einiger Schwiwigkciten **iru** Detail bewährt, bietet bei Bedarf die Möglichkeiten für Erweiterungen und steilt eine solide Basis **ztlr**  langfristigen Nutzung der Beamline für wicssenschaftliche Experimente dar.

# Danksagung

Für den Erfolg der Arbeiten war die gute Zusammenarbeit der beteiligten Kollegen in verschiedenen Struktureinheiten des Forschungszentrums Rossendorf ebenso wie die Nutzung von Lösungen und Erfahrungen der ESRF eine wesentliche Vorausetzung. Unterstützung erhielten wir an der ESRF von verschiedenen Seiten. Hervorzuheben ist die koordinierende Rolle von Ian Kilvington.

Die Arbeiten für das Interlock System wurden durch die Vakuumgruppe (Daniela Schmied) der ESRF als Auftragsarbeit gelöst. Bei der Inbetriebnahme erhielten wir wertvolle Hilfen seitens verschiedener Abteilungen wie CS (Petri Makijarvi, Gilbert Pepellin, Marie-Christine Dominguez, Andy Götz), CSEL (Piere Pinel, Philippe Chappelet), Experiment Division (Jörg Klora), TS (Eric Dettona), BLPO (Roland Taffut) u.a. Innerhalb der ROBL-Projektgruppe beförderten wertvolle Anregungen, Diskussionen und Tests vor Ort das Gelingen des Projektes wesentlich. Ebenso möchten wir hier der Firma Teletronic, Rossendorf, für die unkomplizierte Zusammenarbeit bei der Erstellung der Software zur Steuerung der Spiegel und Teilen des ORTEC Device-Servers danken.

# **7 Anhang**

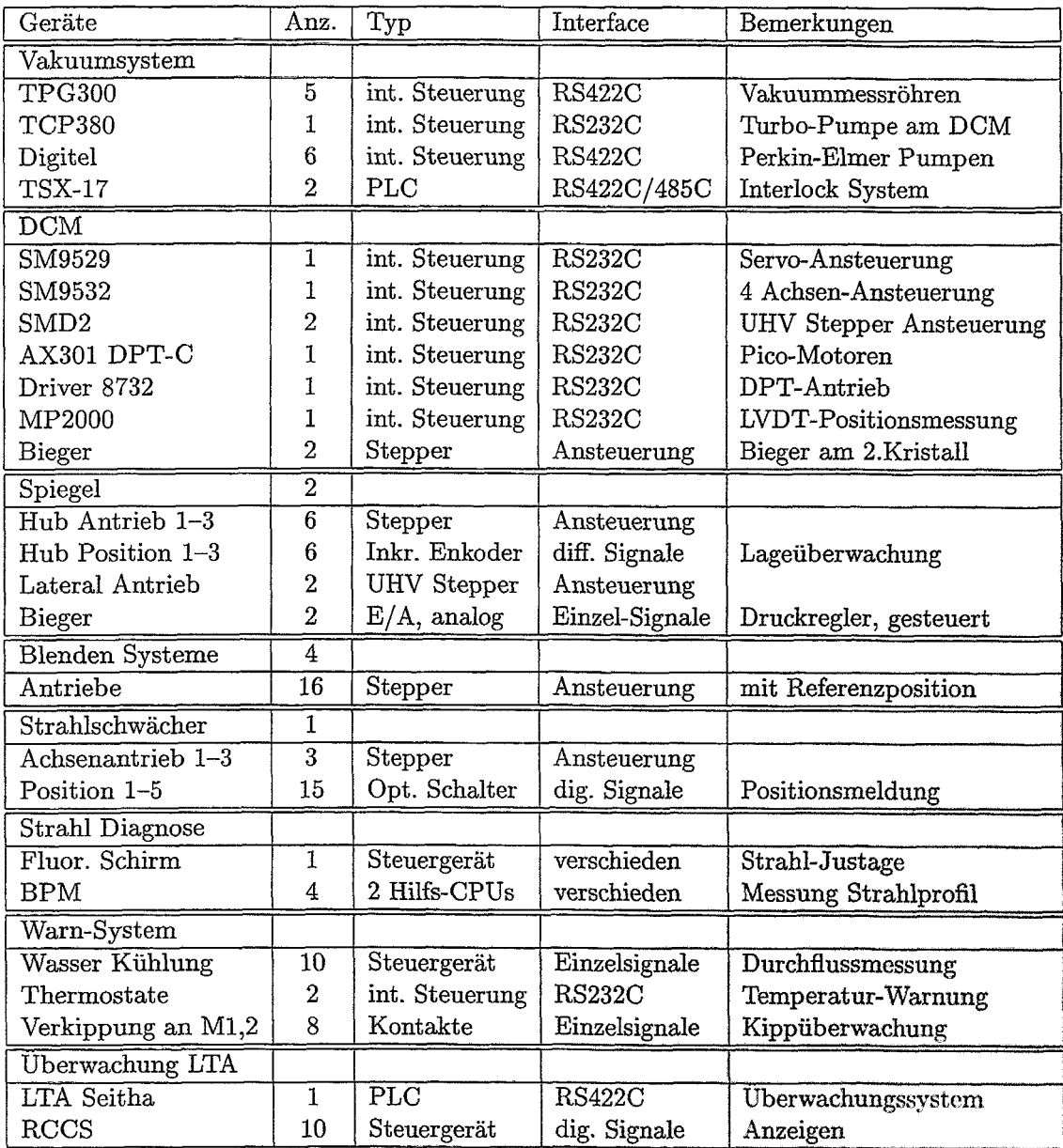

Tabelle 1: Übersicht der Systeme für Beamline-Control **(BLC')** 

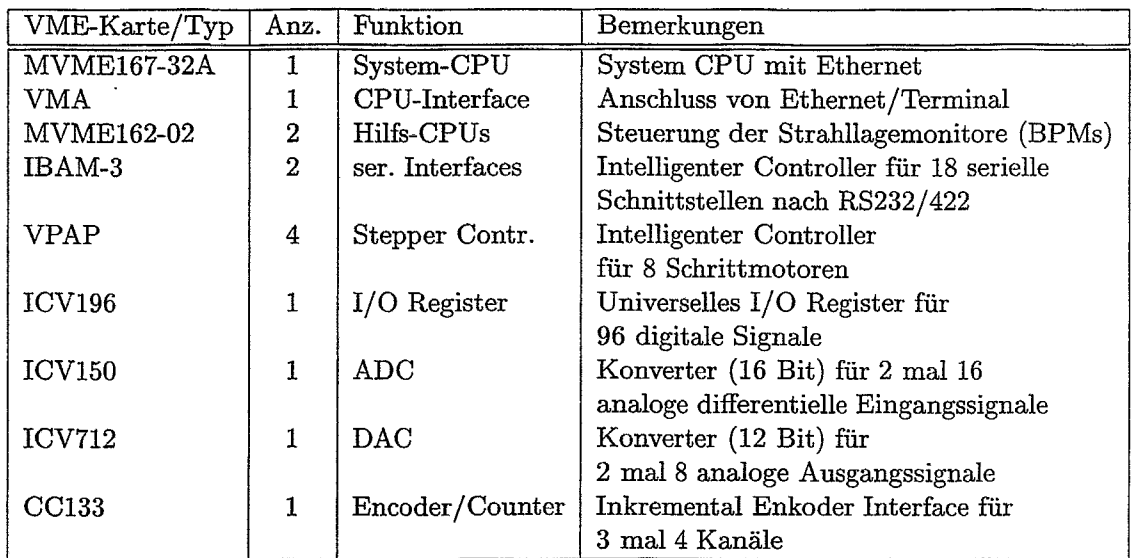

Tabelle 2: VMESystem-Crate *d2OI* für Beamline-Control. Mit insgesamt 14 genutzten Steckplätzen ist das Crate zu **2/3** belegt. Bis auf die Konverter-Module wird der Funktionsumfang der Module ausgelastet.

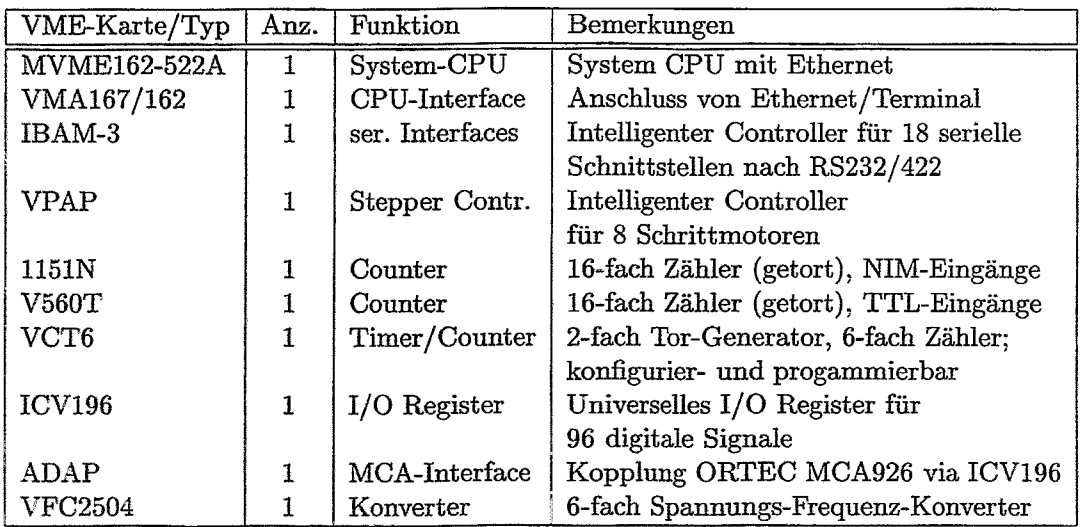

TabelIe 3: RC-Experiment VMECrate *d20.2.* Das Crate ist mit insgesamt 10 Steckplätzen belegt. Der Funktionsumfang der Module wird ausgelastet, mit Ausnahme des VPAP. Hier wird gegenwärtig nur ein Kanal zur Steuerung der Kryopumpe benutzt. Über die seriellen Kanäle werden vor allem die Steuerung der Handschuhbox. Verstärker, Mostab und der Temperaturcontroller des Kryostaten bedient.

| $VME-Karte/Typ$    | Anz. | Funktion              | Bemerkungen                                   |
|--------------------|------|-----------------------|-----------------------------------------------|
| <b>MVME167-32A</b> |      | System-CPU            | System CPU mit Ethernet                       |
| VMA167/162         |      | CPU-Interface         | Anschluss von Ethernet/Terminal               |
| IBAM-3             |      | ser. Interfaces       | Intelligenter Controller für 18 serielle      |
|                    |      |                       | Schnittstellen nach RS232/422                 |
| VSL                |      | <b>IBAM</b> Interface | zum Anschluss der Kabel                       |
| <b>VPAP</b>        | 3    | Stepper Contr.        | Intelligenter Controller für 8 Schrittmotoren |
| <b>ICV196</b>      |      | I/O Register          | Universelles I/O Register                     |
|                    |      |                       | für 96 digitale Signale                       |
| ADAP               |      | MCA-Interface         | Kopplung ORTEC MCA926 via ICV196              |
| VCT <sub>6</sub>   |      | Timer/Counter         | 2-fach Tor-Generator, 6-fach Zähler;          |
|                    |      |                       | konfigurier- und progammierbar                |

Tabelle 4: MR-Experiment VME-Crate d203. Im Crate sind insgesamt 10 Steckplätzen belegt. Mit dem digitalen I/O-Register ICV196 wird sowohl der ORTEC MCA926 als auch die Filtersteuerung an das VME-System angekoppelt.

 $\overline{1}$ 

 $\bar{1}$ Ť

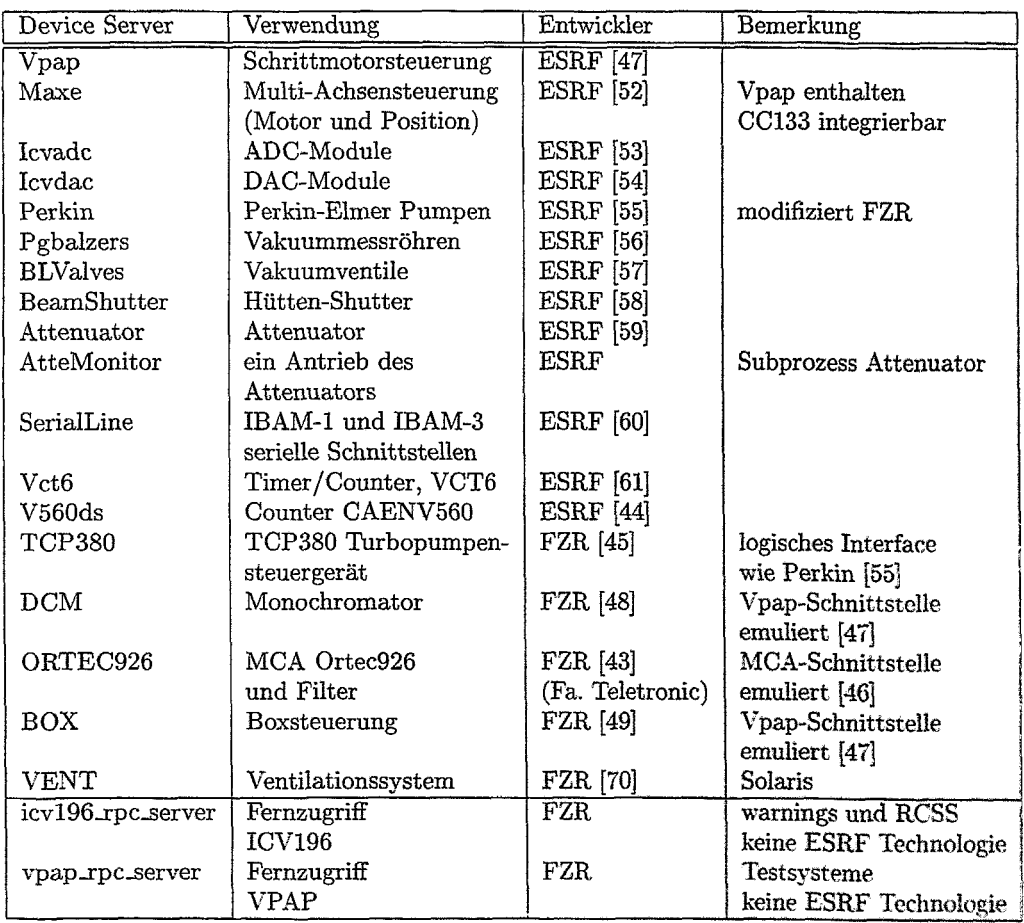

Tabelle *5:* Benutzte Device Server bei ROBL

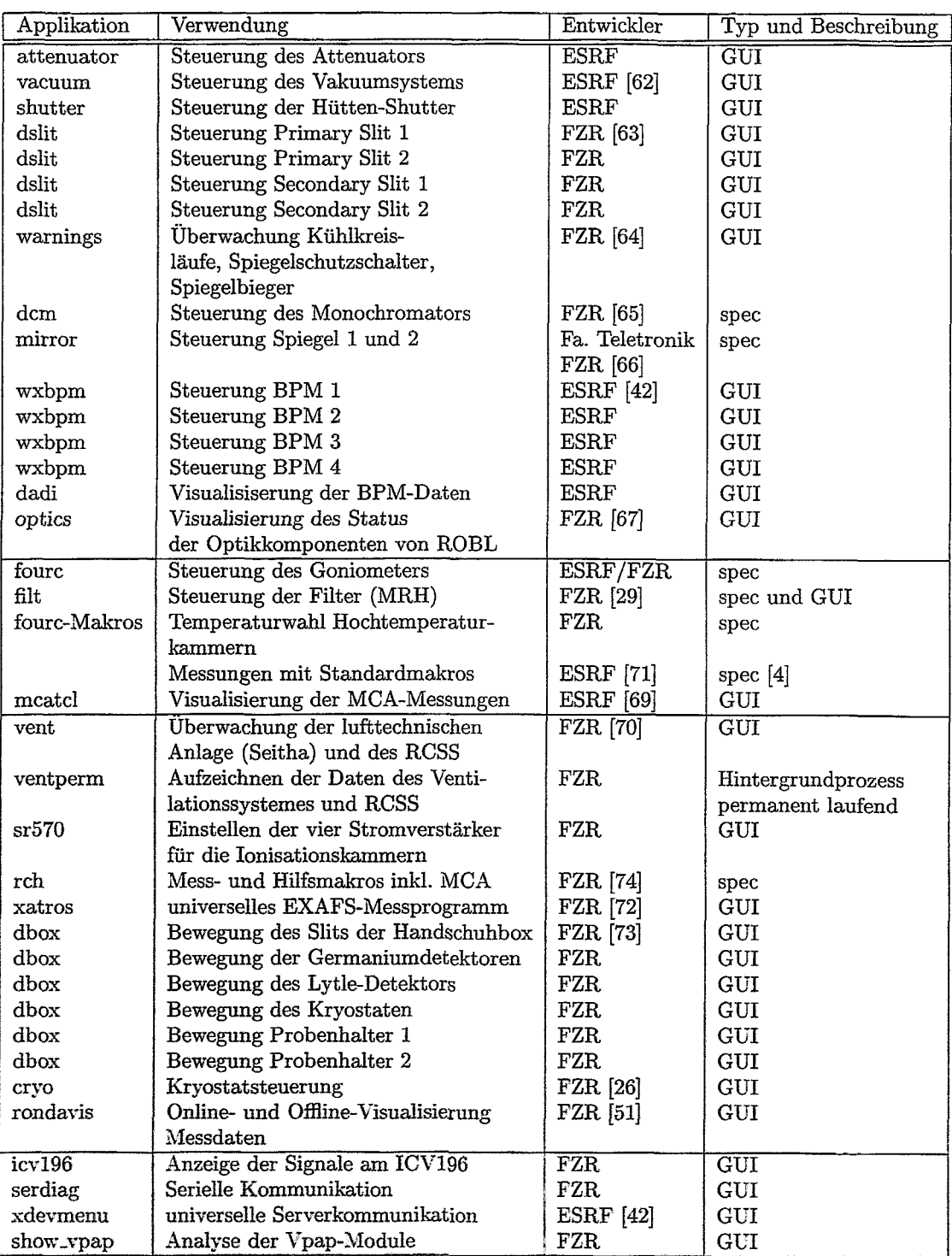

Tabelle 6: Verfügbare Applikationen bei ROBL

.m

الأبازيريس

œ,

# *LITERATUR*

# **Literatur**

- [I] W.Matz, H.Nitsche, L.Baraniak, G.Bernhard, M.Betz1, V.Brendler et al.: Conceptual Design Report: *:,A Beam Line for Radiochemistry und Ion Beam Physics on a Bending Magnet Source at the ESRF (Project ROBL)(',* FZR, ROBL 05/94, March 1994
- [2] W.Matz, F.Prokert, R.Schlenk, J.Claußner, N.Schell, F.Eichhorn and G.Bernhard: ,, *The Rossendorf Beamline at the ESRF (Project ROBL)",* FZR, FZR-158, November 1996
- [3] W.Matz, N.Schel1, G.Bernhard, F.Prokert, T.Reich, J.Claußner et al.: *,:ROBL* - *a CRG beamline for radiochemistry und materials research at the ESRF",*  Journal of Synchrotron Radiation 1999, 6, 1076-1085
- [4] CSS: "spec *X-Ray Diffraction Software*", Certified Scientific Software, 1996, PO Box 390640, Cambridge, Massachusetts 02139
- [5] Safety Training Manual: "The ESRF Beamline Personnel Safety System"; Issue 2 - 18/06/93, ESRF June 1993
- [6] Vaccuum Group: *ROBL: Optical Hutch, RCH und MRH Hutches*  http:/www.esrf.fr/techn\_services/vacuum/beam\_lines/ROBL/robl/robl\_opt\_hutch.jpg **http:/www.esrf.fr/technservices/vacuum/beamlines/ROBL/robl/roblrchmrh\_hutches,jpg**  ESRF February 1997
- [7] S.Diene1, D.Pröh1, J.Claußner: *,,Überwachung der Wasserkühlung",*  BLC-H003/Erstfassung, 1999, FZR, Projektgruppe ROBL, Interner Bericht
- [8] H.Funke: *"Sicherheitssystem Radiochemie, Beschreibung und Prozeduren",*  September 1999, FZR, Projektgruppe ROBL, Interner Bericht
- [9] Seitha: *,,E.S.R.F.-Grenoble, LIGNE DE LUMIERE ROBL",*  Réf.: 06.177/JCB/AB, March 1997
- [10] EG&G BERTHOLD: *,,Alpha-Beta Aerosolmonitor* LB *150 D-R nach dem ABPD-Verfahren mit* **Reichweitendiskriminierung",** Version 4, Februar 1996
- [ll] S.Winkelmann: *,,Radiochemistw Signalization System (RCSS)",* 1998, FZR, Projektgruppe ROBL, Interner Bericht
- [12] Oxford Instruments: "ROBL Monochromator, User Manual, Version 1", 1997. Oxford Instruments Accelerator Technology Group, Oxford, Osney Mead, Oxon, OX20DX. England
- [13] Mclennan Servo Supplies Ltd.: "PM304 Mk.II Servo Controller, User Manual", Mclennan Servo Supplies Ltd., Yorktown Industrial Estate, Doman Road, Camberley, Surrey, GU15 3DF, September 1995
- [14] Mclennan Servo Supplies Ltd.: "Stepper Motor Controllers, User Handbook, PM301. *PM341* & *PM381* ", Mcleman Servo Supplies Ltd., Yorktown Industrial Estate, Doman Road, Camberley, Surrey, GU15 3DF, September 1995
- [15] Arun Microelectronics Ltd.: "DUAL STEPPER MOTOR DRIVE MODEL SMD2, USER *MANUAL ISSUE 3.32"*, Arun Microelectronics Ltd., Fitzalan Road, ARUNDEL. West Sussex. BN18 9JP, England, 1994
- [16] Queensgate Instruments Ltd.: "DPT-C AX101 / AX301 HOST UNIT, OPERATING MANUAL", Queensgate Instruments Ltd., Waterside Park, Bracknell, Berkshire, RG 12 lRB, England, March 1995
- [17] New Focus Inc.: "The Picomotor Driver, Model 8732 User's Manual", U.S.Patent No. 5,410,206
- [18] K.H.Meß: "D.Mostab", DESY Hamburg, Beschreibung, Manuskript 1999
- [19] Lucas Control Systems Products: ,,SCHAEVITZ, MP Series, Microprocessor-Based LVDT Readout/Controller, Operating Instructions "
- [20] Oxford Instruments: " $ROBL$   $CRG$  Mirrors M1 & M2, User Manual Version 2.0", Oxford Instruments Accelerator Technology Group, May 1997, Oxford, Osney Mead, Oxon, 0x2 ODX, England
- [21] Oxford Instruments: "Slit Units, User Manual", Version 1.0, February 1997, Oxford Instruments Accelerator Technology Group, Oxford, Osney Mead, Oxon, OX20DX, England
- [22] Oxford Instruments: ,ESRF Filter System, User Manual, Version 1.0", February 1997, Oxford Instruments Accelerator Technology Group, Osney Mead, Oxford, Oxon, OX20DX, England
- [23] Oxford Instruments: "Beam Position Monitors, User Manual, Version 1.0", February 1997, Oxford Instruments Accelerator Technology Group, Osney Mead, Oxford, Oxon, OX20DX, England
- [24] S-Dienel, U-Strauch: ,,Die Steuerung der Beam Position Monitore", 1998, BLC-H004/Erstfassung, FZR, Projektgruppe ROBL, Interner Bericht
- [25] EG & G ORTEC: "Model 126, ADCAM Multichannel Buffer, Hardware Manual", EG & G ORTEC Part No. 761630, Manual Revision B
- F261 S.Diene1, W.Oehme, A.Hennig, UStrauch: ,,Kryostat-Steuerung", 1999, FZR, Projektgruppe ROBL, Interner Bericht
- [27] D.Pröhl, S.Dienel, P.Reichel: "Die Steuerung des Goniometers" 1999, BLC-H005, FZR, Projektgruppe ROBL, Interner Bericht
- [28] S.Dienel, D.Pröhl: "Multiplexer *(MXG-4)* für 4 Achsen des Goniometers", 1999, BLC-HO06/Manuskript, FZR, Projektgruppe ROBL, Interner Bericht
- [29] W.Oehme, S.Dienel: "Filtersteuerung an BM20", April 1999, MR-S002/1.0d, FZR, Projektgruppe ROBL, Interner Bericht
- [30] S.Dienel, W.Oehme, D.Pröhl: " $ROBL$  Beamline Control System, Hardware", 1/2000, BLC-H001/Manuskript, FZR, Projektgruppe ROBL, Interner Bericht
- **1315** S.Diene1. D.Pröh1: ,Realisierung der Stepperantriebe", 1999, BLC-H002, FZR. Projektgruppe ROBL. Interner Bericht
- [32] W.Oehme: "Anleitung zur Außer- und Inbetriebname der Beamline-Control Systeme an BM2P. Juli 1998. BLC-S002/Erstfacsung. FZR. Projektgruppe ROBL. Interner Bericht
- 1331 KL Group Inc.: *"XRT/graph", Version 4.07Toronto7 Ontario, Canada M5A lK3, January 1999*
- [34] KL Group Inc.: "XRT/gear", Version 2.0, Toronto, Ontario, Canada M5A 1K3, November *1996-*
- [35] A.Götz and J.Meyer: "TACO DSAPI Version 6", DSN/101 Rev: 2.1, Nov. 1997, ESRF Grenoble, Internal Report
- [36] E.Taurel: *,,TACO static database user's guide, (NDBM release)",*  DBN/O13 Revision: 2.0, Sep. 1998, ESRF Grenoble, Internal Report
- [37] W.Oehme: "Rechte zum Einstellen von Beamlinekomponenten an BM20", November 1998, BLC-S006/1.0, FZR, Projektgruppe ROBL, Interner Bericht
- [38] Configuration Specification and Operating Guide: *,,MVME-167/162 Multiprozessor Systems for VME";* July 1996, ESRF Grenoble, Internal Report
- [39] C.Herve: *77Standard hardware items for Experiments Control";* CS/EL/92.01, ESRF Grenoble, Internal Report
- [40] C.Herve: *,,Standard hardware items for Machine Control";* CS/EL/94.03, ESRF Grenoble, Internal Report
- [41] Computing Service, Systems and Communications Group: *,,Getting Started with a Diskless VME/OS-9 3.0. System";* November 1994, ESRF Grenoble, Internal Report
- [42] ESRF: "The Beamline Control System: Installation and Troubleshooting", October 1997, SEGP/96002 Revision: 1.4, ESRF Grenoble, Internal Report
- [43] W.Taubert, W.Oehme: *"ORTEC* 926 *Multi Buffer Device Server(ORTEC926)* ", DRV-S002/1.0, März 1999, Fa. Teletronic, FZR, Projektgruppe ROBL, Interner Bericht
- [44] A.Götz: *,,CAEN V560 multi-16-channel scaler for VME",* October 1997, DSUG/187, ESRF Grenoble, Internal Report
- [45] W.Oehme: "Device Server Turbopumpe (TCP380) an BM20", Januar 1997, DRV-S001, FZR, Projektgruppe ROBL, Interner Bericht
- [46] L.Claustre, A.Beteva: *"MCA Device Server User's Guide",* February 1996> DSUG/146 Revision: 2.5, ESRF Grenoble, Internal Report
- [47] T.Mettälä; M.C.Dominguez: "VPAP Device Server, User's Guide", 1995, DSUG078, ESRF Grenoble, Internal Report
- [48] W.Oehme: "Double Crystal Monochromator (DCM), Device Server Description, Version *1.1* (', 9/1997, FZR, Projektgruppe ROBL, Interner Bericht
- 149] W.Oehme: "Der Device Server BOX für die Steuerung der Glove Box von *ROBL"*, in Vorbereitung, FZR, Projektguppe ROBL, Interner Bericht
- [SO] A.Götz: *,Device Server Programmer's Manua1".1993. ESRF* Grenoble. Interna1 Report
- [51] W.Oehme: "*Visualisierung mit rondavis (BM20)"*. 1/2000. RCH-S0004/2.0. FZR. Projektgruppe ROBL. Interner Bericht
- [52] T.Mettälä, M.C.Dominguez: ,,Muse Device Server, User's Guide", 1996, DSUG079, ESRF Grenoble, Internal Report
- [53] T.Mettälä, A-Beteva: ,,ADAS ADC Converter Device Server. User's Guide", 1996, DSUG036, ESRF Grenoble, Internal Report
- [54] T.Mettälä: "ADAS DAC Converter Device Server, User's Guide", 1996, DSUG046, ESRF Grenoble, Internal Report
- [55] J.M.Chaize: ,,Perkin Device Server User's Guide", December 1993, DSUG/122, ESRF Grenoble, Internal Report
- [56] J.M.Veuillen: "Pgbalzers Device Server User's Guide", September 1995, DSUG/160, ESRF Grenoble, Internal Report
- [57] T.Mettälä: "BLValves Device Server User's Guide", October 1993, DSUG/093 Revision:1.2, ESRF Grenoble, Internal Report
- [58] T.Mettälä: "Beamshutter Device Server User's Guide", April 1993, DSUG/098 Revision: 1.3, ESRF Grenoble, Internal Report
- [59] T.Mettälä: "Attenuator Device Server User's Guide", January 1993, DSUG083 Revision: 3.4. ESRF Grenoble, Internal Report
- [60] A.Götz: "Serial Line Device Server User's Guide", January 1993, DSUG/123 Revision: 1.2, ESRF Grenoble, Internal Report
- [61] A.Beteva: ,, *VCTG* Device Server User's Guide ", June 1997, DSUG/140 Revision: 2.3, ESRF Grenoble, Internal Report
- [62] T.Mettälä: "Beamline Vacuum Control", January 1995, BLCUG004, ESRF Grenoble, Internal Report
- E631 W-Oehme: ,Anleitung zur Bedienung der Slitsysteme an BM20 (ROBL)", 3/99, BLC-S008/1.5: FZR, Projektgruppe ROBL, Interner Bericht
- [64] W.Oehme, S.Dienel: "Warnings Applikation", in Vorbereitung, FZR, Projektgruppe ROBL. Interner Bericht
- [65J W-Oehme, F-Prokert: ,Double Crystal Monochromator (DCM), Anleitung für den Nutzer": 4/99> BLC-S004/1.6a, FZR, Projektgruppe ROBL, Interner Bericht
- [66] W.Taubert, W.Oehme, F.Prokert: "Spiegelsteuerprogramm (Anwenderbeschreibung)", 12/98. BLC-S003/2.5. Fa. Teletronic. FZR, Projektgruppe ROBL, Interner Bericht
- [67] W.Oehme: "Erfassen der Parameter der optischen Geräte an BM20", **3** f 99. BLC-S005/1.0. FZR. Projektgruppe ROBL, Interner Bericht
- [68] J.Klora und andere: "ICNTL", 1997. ESRF Grenoble  $(\text{http://www.esrf.fr/computing/expg/subgroups/icntl/documentation/documentation.html})$
- [69] D.Spruce. T.Stoffel: "mcatcl". Experiment Divison Programming Group, ESRF Grenoble. http:/www.esrf.fr/computing/expg/subgroups/tcltk/mca/McaUI.html

<u> Alexandr</u>

- [70] W.Oehme, J.Claußner, H.Funke: "Softwarebeschreibung: Ventilations- und Sicherheitssystem Radiochemie ", 11/98, RCH-S005/1.0, FZR, Projektgruppe ROBL, Interner Bericht
- [71] M.C.Lagier, E.Raabe: "mca.mac", ESRF Grenoble, **http:/www.esrf.fr/computing/bliss/spec/local/mca~doc.html**
- [72] W.Oehme, T.Reich: "Bedienungsanleitung xatros an BM20 (ROBL)", 11/99, RCH-SOOl/Vorabversion, FZR, Projektgruppe ROBL, Interner Bericht
- [73] W.Oehme, H.Krug: "Anwenderbeschreibung zur Steuerung der motorisierten Subsysteme der Glove Box", 7/98, RCH-S002/Erstfassung: FZR, Projektgruppe ROBL, Interner Bericht
- [74] W.Oehme: ,Beschreibung der Messprogramme für die Radiochemie", 10/98, RCH-S001/0.3, FZR, Projektgruppe ROBL, Interner Bericht